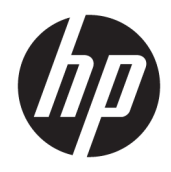

Ghid de referinţă hardware

© Copyright 2019 HP Development Company, L.P.

Windows este o marcă comercială înregistrată sau o marcă comercială a Microsoft Corporation în Statele Unite și/sau în alte ţări.

Informaţiile din acest document pot fi modificate fără preaviz. Singurele garanții pentru produsele şi serviciile HP sunt prevăzute în declaraţiile de garanţie exprese ce însoţesc aceste produse şi servicii. Nicio porţiune din prezentul document nu trebuie interpretată ca şi constituind o garanţie suplimentară. Compania HP nu va fi răspunzătoare pentru erorile tehnice sau editoriale sau pentru omisiunile din documentaţia de faţă.

Prima ediție: August 2019

Cod document: L23141-272

#### **Notă despre produs**

Acest ghid descrie caracteristicile care sunt comune pentru majoritatea modelelor. Este posibil ca unele caracteristici să nu fie disponibile pe produsul dvs.

Unele caracteristici nu sunt disponibile în toate edițiile sau versiunile de Windows. Pentru a beneficia la maximum de funcționalitatea sistemului de operare Windows, sistemele pot necesita upgrade sau achiziţionare separată de hardware, drivere sau software ori actualizarea BIOS-ului. Windows 10 este actualizat automat, această caracteristică fiind activată întotdeauna. Se pot aplica taxe stabilite de furnizorii de servicii Internet (ISP) şi, în timp, se pot aplica cerinţe suplimentare pentru actualizări. Pentru detalii, consultați <http://www.microsoft.com>.

Pentru a accesa cel mai recent ghid pentru utilizator, mergeți la [http://www.hp.com/](http://www.hp.com/support) [support](http://www.hp.com/support) și urmaţi instrucţiunile pentru a găsi produsul. Apoi selectaţi **User Guides** (Ghiduri pentru utilizatori).

#### **Condiţiireferitoare la software**

Prin instalarea, copierea, descărcarea sau utilizarea în orice alt mod a oricărui produs software preinstalat pe acest computer, sunteţi de acord să respectaţi condiţiile stipulate în Acordul de licență pentru utilizatorul final HP (ALUF). Dacă nu acceptaţi aceşti termeni de licenţă, singurul remediu este returnarea integrală a produsului nefolosit (hardware şi software) în cel mult 14 zile pentru o rambursare completă conform politicii de rambursare a vânzătorului.

Pentru orice alte informații sau pentru a solicita o rambursare completă a preţului computerului, contactaţi vânzătorul.

## **Despre acest ghid**

Acest ghid oferă informaţii de bază pentru efectuarea unui upgrade al computerului HP EliteDesk Business.

- **AVERTISMENT!** Indică o situaţie periculoasă care, dacă nu este evitată, **poate** cauza vătămări grave sau decesul.
- **ATENŢIE:** Indică o situaţie periculoasă care, dacă nu este evitată, **poate** cauza rănire minoră sau moderată.
- **IMPORTANT:** Indică informații considerate importante, dar care nu au legătură cu situații periculoase (de exemplu, mesaje referitoare la daune materiale). O notificare previne utilizatorul asupra faptului că nerespectarea unei proceduri în totalitate poate avea ca rezultat pierderea de date sau deteriorarea componentelor hardware sau software. De asemenea, conţine informaţii esenţiale pentru a înțelege o noțiune sau pentru a realiza o activitate.
- **WOTĂ:** Conține informații suplimentare care scot în evidență sau completează puncte importante din textul principal.
- **SFAT:** Oferă indicii utile pentru realizarea unei activități.

# **Cuprins**

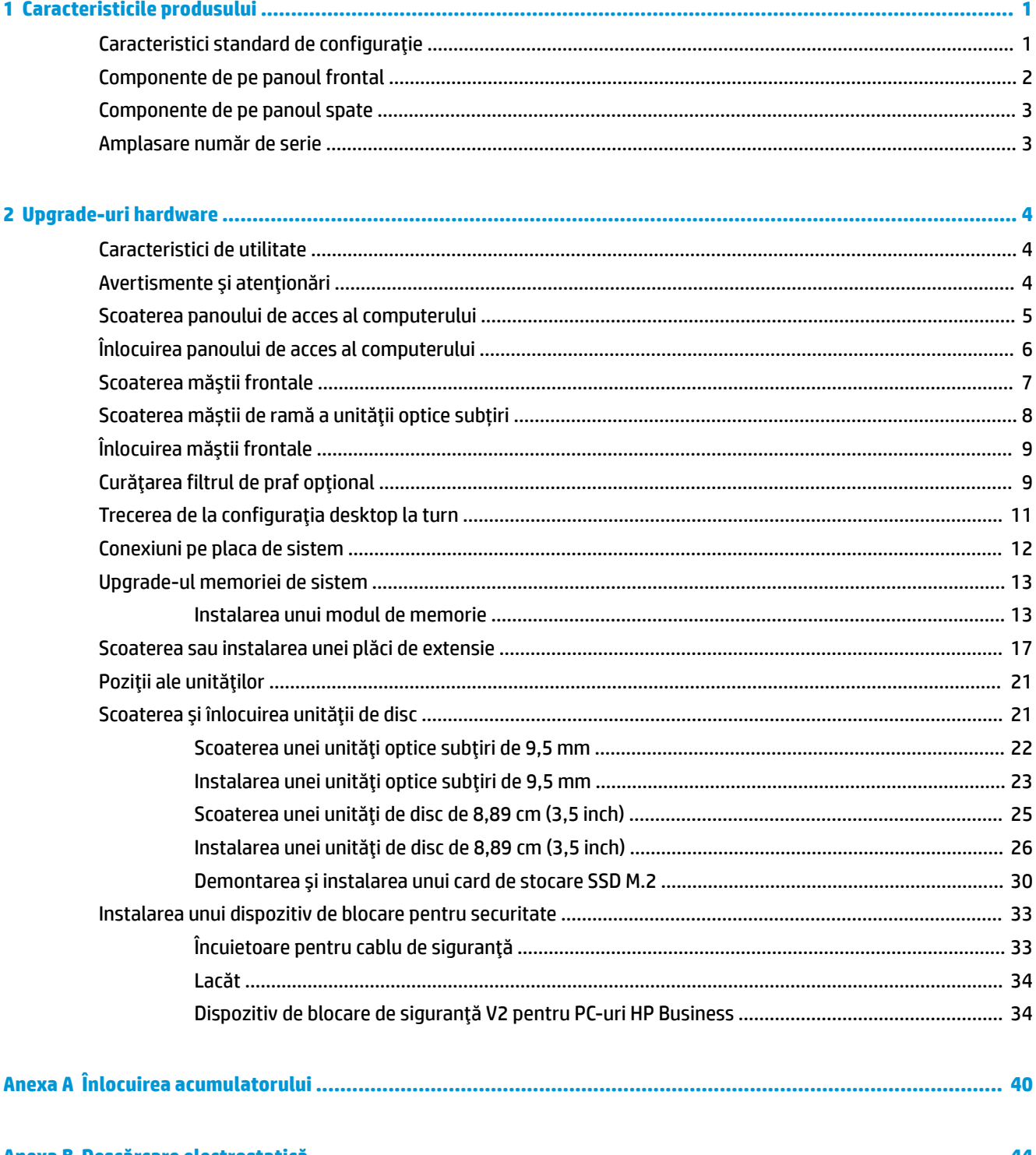

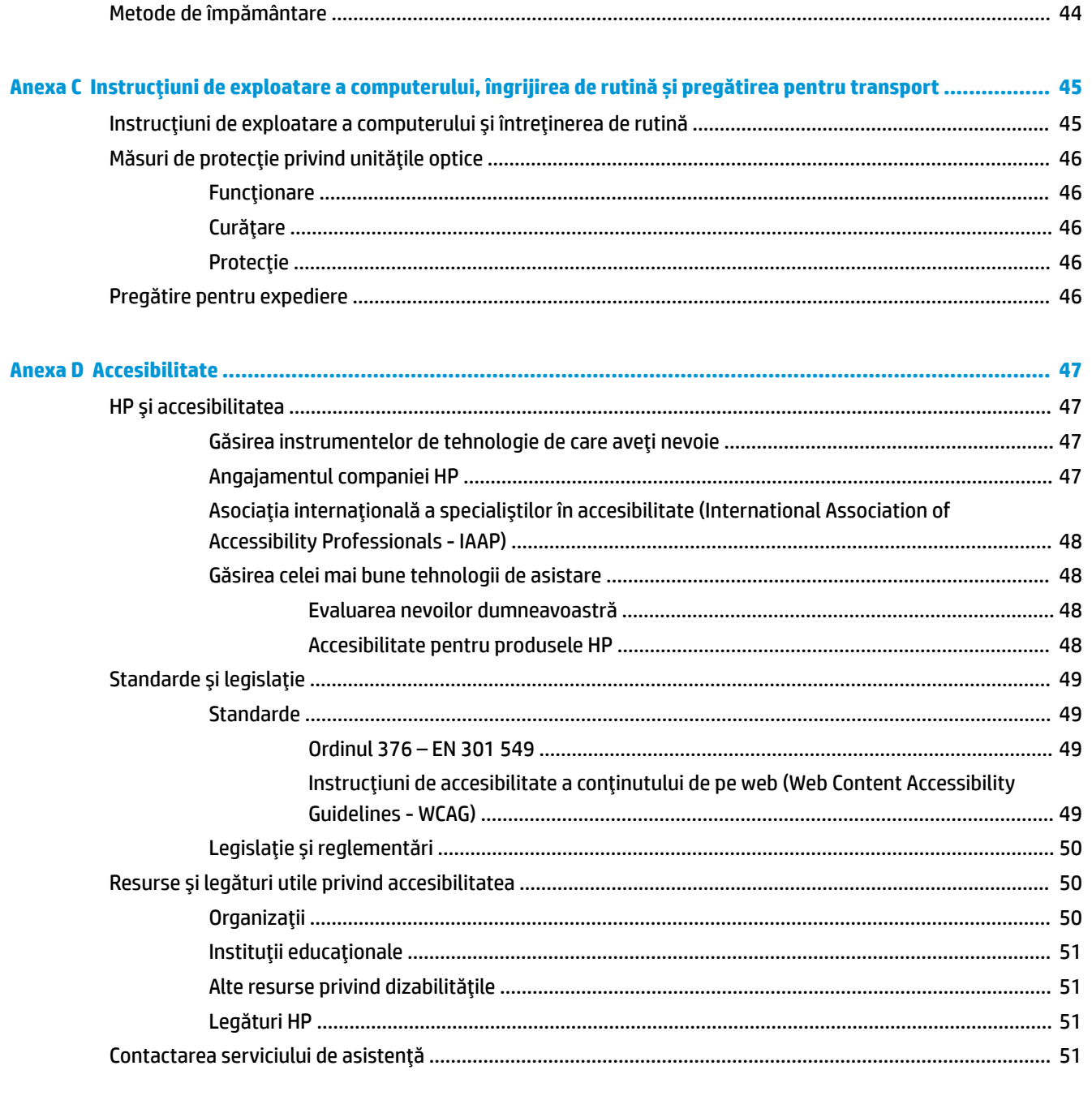

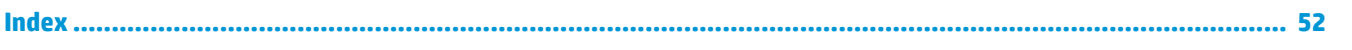

# <span id="page-6-0"></span>**1 Caracteristicile produsului**

# **Caracteristici standard de configuraţie**

Caracteristicile pot fi diferite în funcţie de model. Pentru asistenţă şi pentru a afla mai multe despre componentele hardware şi software instalate pe modelul dvs. de computer, executaţi utilitarul HP Support Assistant.

**W** NOTĂ: Acest model de computer poate fi utilizat într-o orientare turn sau desktop.

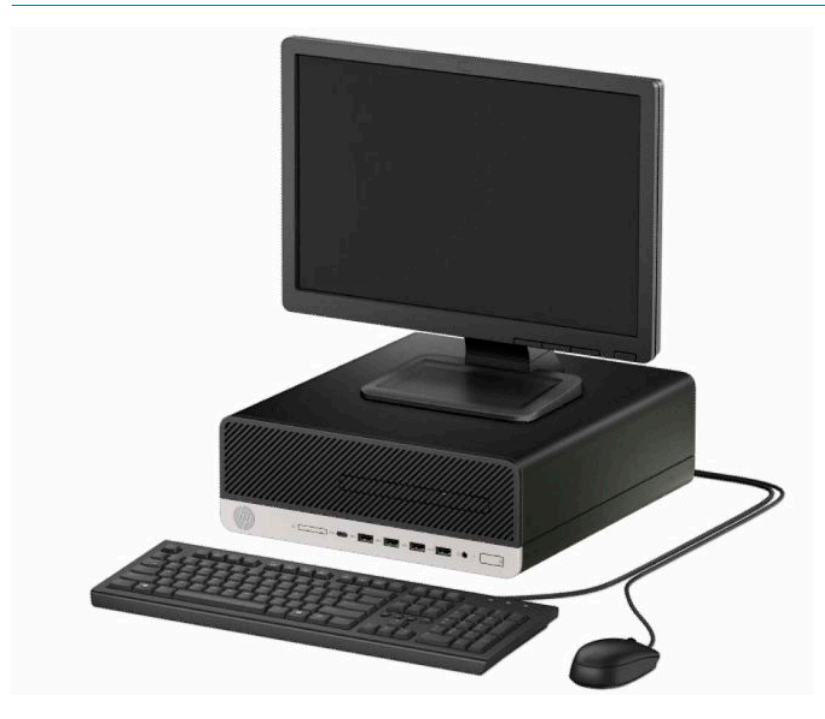

# <span id="page-7-0"></span>**Componente de pe panoul frontal**

Configuraţia unităţii poate varia în funcție de model. Unele modele prezintă o mască de ramă care acoperă suportul subțire pentru unitatea optică.

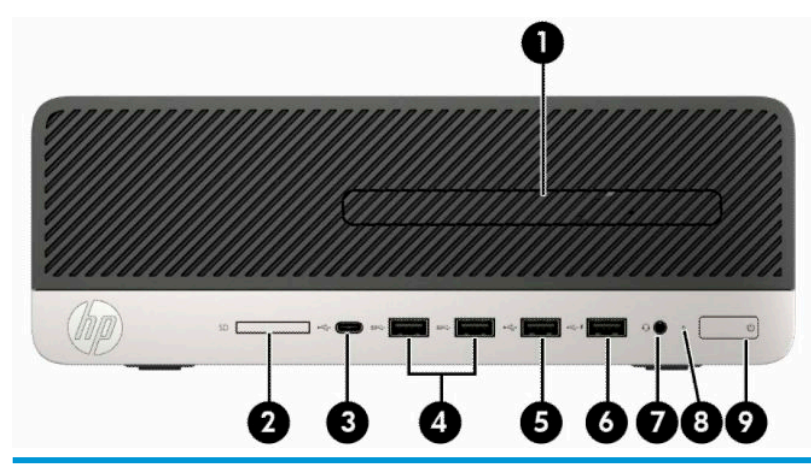

#### **Componente de pe panoul frontal**

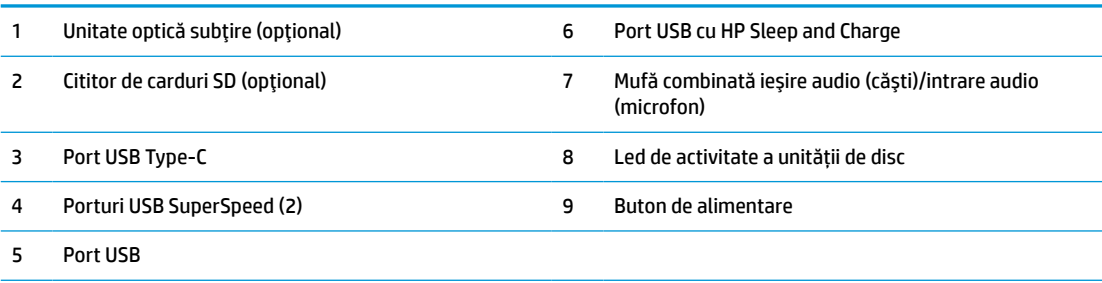

**NOTĂ:** Mufa combinată permite căști audio, dispozitive de ieşire, microfoane, dispozitive de intrare sau căști stil CTIA.

**NOTĂ:** Portul USB cu HP Sleep and Charge oferă curent pentru încărcarea unui alt dispozitiv, cum ar fi un telefon inteligent. Curentul pentru încărcare este disponibil atunci când cablul de alimentare este conectat la sistem, chiar și atunci când sistemul este oprit.

**NOTĂ:** Indicatorul luminos al butonului de alimentare este în mod normal alb când alimentarea este activată. Dacă indicatorul luminează intermitent în roșu, există o problemă la computer și se afișează un cod de diagnosticare. Consultaţi *Ghidul de întreţinere și service* pentru a interpreta codul.

## <span id="page-8-0"></span>**Componente de pe panoul spate**

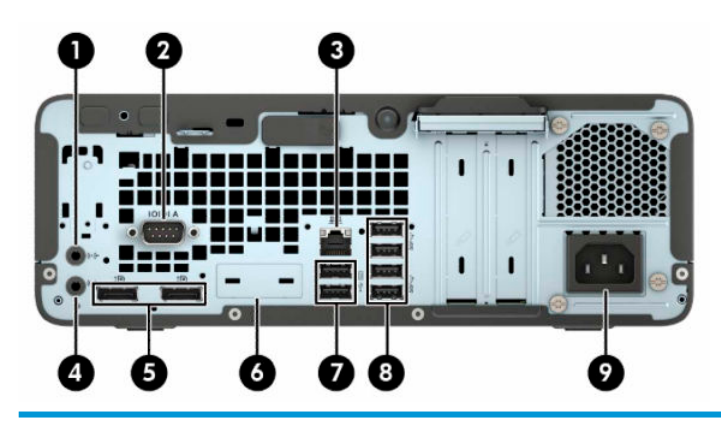

#### **Componente de pe panoul spate**

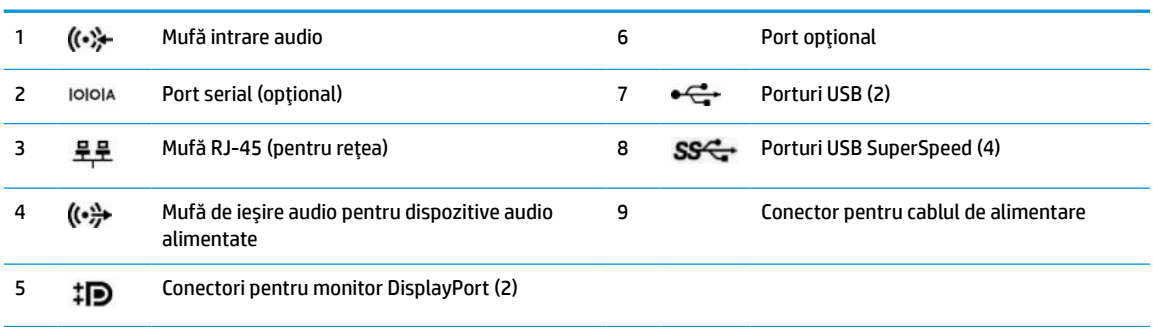

**NOTĂ:** Modelul dvs. poate avea porturi suplimentare opţionale disponibile de la HP.

Când o placă grafică este instalată într-unul dintre slot-urile plăcii de sistem, puteţi utiliza conectorii video ai plăcii grafice, placa grafică integrată în placa de sistem sau ambele. Placa grafică specifică instalată şi configuraţia software-ului vor determina comportamentul.

Placa grafică integrată în sistem poate fi dezactivată prin schimbarea setărilor în BIOS F10 Setup.

## **Amplasare număr de serie**

Fiecare computer are un număr unic de serie şi un număr de identificare a produsului care sunt situate în exteriorul computerului. Păstraţi aceste numere disponibile pentru a le utiliza când luaţi legătura cu centrul de asistenţă pentru clienţi.

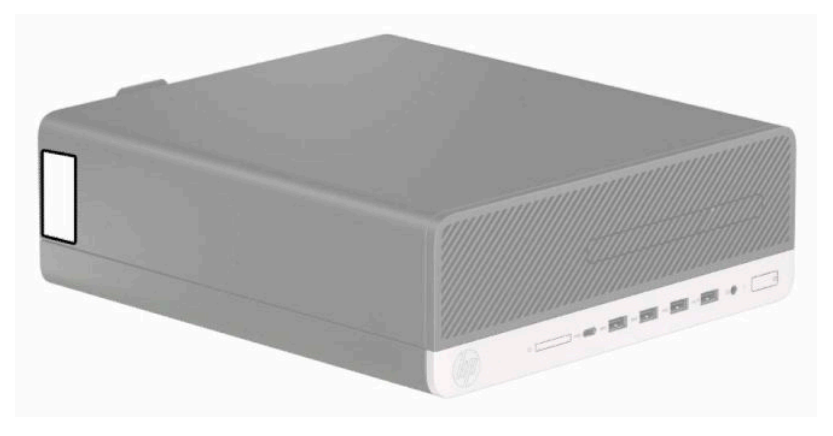

# <span id="page-9-0"></span>**2 Upgrade-uri hardware**

# **Caracteristici de utilitate**

Computerul include caracteristici care înlesnesc efectuarea de upgrade și realizarea operaţiilor de întreţinere. Pentru unele proceduri de instalare descrise în acest capitol este necesară o șurubelniţă Torx T15 în stea sau una plată.

# **Avertismente şi atenţionări**

Înainte de a efectua upgrade-uri, asiguraţi-vă că citiţi cu atenţie toate aceste instrucţiuni, atenţionări şi avertizări aplicabile din acest ghid.

AVERTISMENT! Pentru a reduce riscul rănirii personale datorat șocului electric, suprafețelor fierbinți sau focului:

Deconectaţi cablul de alimentare de la priza de c.a. şi lăsaţi componentele interne ale sistemului să se răcească înainte de a le atinge.

Nu racordaţi conectori de telecomunicaţii sau de telefon la mufele controlerului de interfaţă cu reţeaua (NIC).

Nu deconectaţi fişa de legare la masă a cablului de alimentare. Fişa de pământare reprezintă o funcţie importantă de siguranţă.

Introduceţi cablul de alimentare într-o priză de c.a. împământată care este uşor accesibilă în permanenţă.

Pentru a reduce riscul producerii de leziuni grave, consultaţi *Ghidul pentru siguranţă şi confort*. Acesta descrie configurarea corectă a stației de lucru și conține informații privind poziția adecvată, menținerea sănătății și deprinderile de lucru corecte pentru utilizatorii de computere. *Ghidul pentru siguranţă şi confort* oferă, de asemenea, informaţii importante despre siguranţa în lucrul cu dispozitive electrice şi mecanice. *Ghidul pentru siguranţă şi confort* este disponibil pe site-ul web <http://www.hp.com/ergo>.

**AVERTISMENT!** În interior există componente sub tensiune sau în mişcare.

Deconectaţi alimentarea echipamentului înainte de a demonta carcasa.

Montaţi la loc şi asiguraţi carcasa înainte de a repune echipamentul sub tensiune.

**IMPORTANT:** Electricitatea statică poate să deterioreze componentele electrice ale computerului sau echipamentele opţionale. Înainte de a începe aceste proceduri, aveţi grijă să vă descărcaţi de electricitatea statică atingând un obiect metalic împământat. Consultați [Descărcare electrostatică,](#page-49-0) la pagina 44 pentru mai multe informaţii.

Când computerul este conectat la o sursă de alimentare de c.a., placa de bază se află tot timpul sub tensiune. Înainte de a deschide computerul trebuie să deconectaţi cablul de alimentare de la sursa de alimentare, pentru a preveni deteriorarea componentelor interne.

# <span id="page-10-0"></span>**Scoaterea panoului de acces al computerului**

Pentru a avea acces la componentele interne, trebuie să scoateți panoul de acces.

- **1.** Demontaţi sau decuplaţi orice dispozitiv de protecţie care împiedică deschiderea computerului.
- **2.** Scoateţi din computer toate suporturile amovibile, precum CD-urile sau unităţile flash USB.
- **3.** Opriţi corect computerul prin intermediul sistemului de operare și închideţi toate dispozitivele externe.
- **4.** Deconectaţi cablul de alimentare de la priza de c.a. şi deconectaţi orice tip de dispozitive externe.
- **IMPORTANT:** Indiferent dacă sistemul este pornit sau nu, tensiunea este întotdeauna prezentă la placa de sistem atât timp cât sistemul este conectat la o priză activă de c.a. Înainte de a deschide computerul trebuie să deconectaţi cablul de alimentare de la sursa de alimentare, pentru a preveni deteriorarea componentelor interne.
- **5.** Dacă computerul se află pe un suport, scoateţi computerul din suport şi aşezaţi-l jos.
- **6.** Glisaţi pârghia de eliberare a panoului de acces spre dreapta (1) astfel încât să se blocheze pe poziţie. Apoi glisaţi înapoi panoul de acces (2) şi ridicaţi-l de la computer (3).

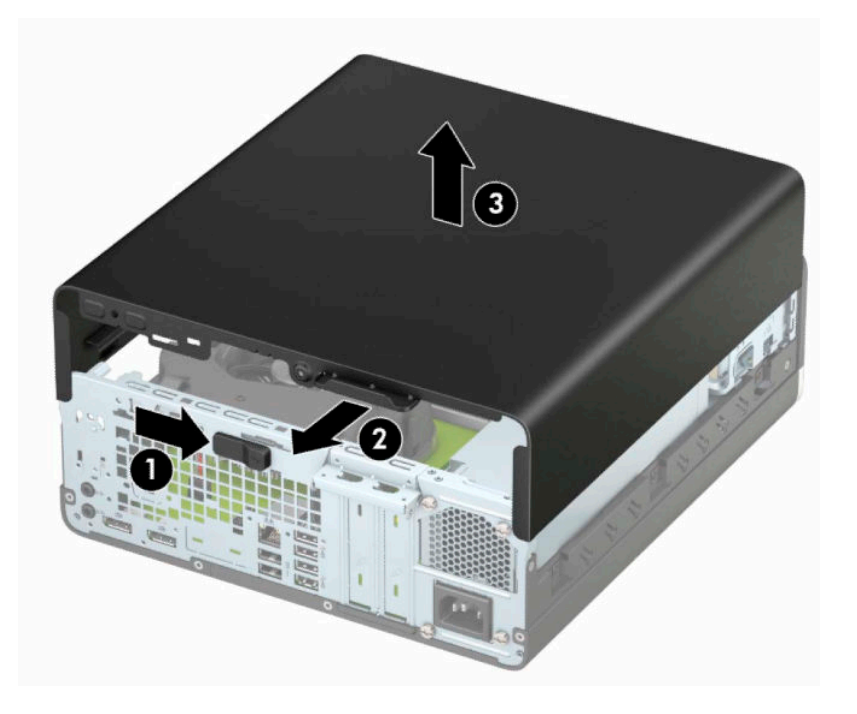

# <span id="page-11-0"></span>**Înlocuirea panoului de acces al computerului**

Asiguraţi-vă că pârghia de eliberare a panoului de acces este blocată pe poziţie, așezaţi panoul de acces la computer (1) și glisaţi panoul înainte (2). Pârghia de eliberare se deplasează automat înapoi spre dreapta și va bloca panoul de acces.

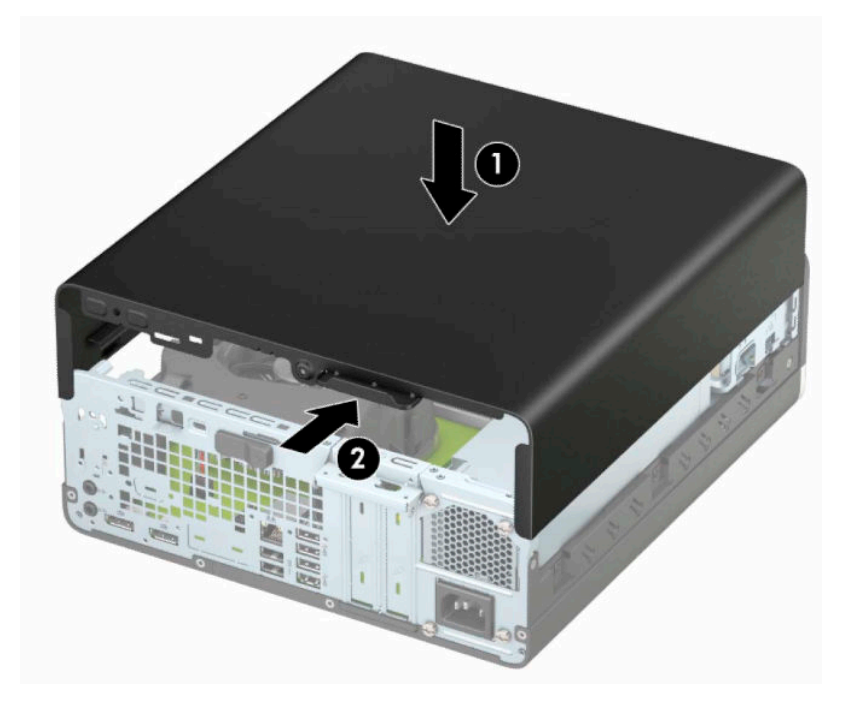

# <span id="page-12-0"></span>**Scoaterea măştii frontale**

- **1.** Demontaţi sau decuplaţi orice dispozitiv de protecţie care împiedică deschiderea computerului.
- **2.** Scoateţi din computer toate suporturile amovibile, precum CD-urile sau unităţile flash USB.
- **3.** Opriţi corect computerul prin intermediul sistemului de operare și închideţi toate dispozitivele externe.
- **4.** Deconectaţi cablul de alimentare de la priza de c.a. și deconectaţi orice tip de dispozitive externe.
- **IMPORTANT:** Indiferent dacă sistemul este pornit sau nu, tensiunea este întotdeauna prezentă la placa de sistem atât timp cât sistemul este conectat la o priză activă de c.a. Înainte de a deschide computerul trebuie să deconectați cablul de alimentare de la sursa de alimentare, pentru a preveni deteriorarea componentelor interne.
- **5.** Dacă computerul se află pe un suport, scoateţi computerul din suport şi aşezaţi-l jos.
- **6.** Scoateţi panoul de acces în computer.
- **7.** Ridicaţi cele patru urechi de pe partea superioară a măştii (1) și apoi rotiţi masca pentru a o scoate din şasiu (2).

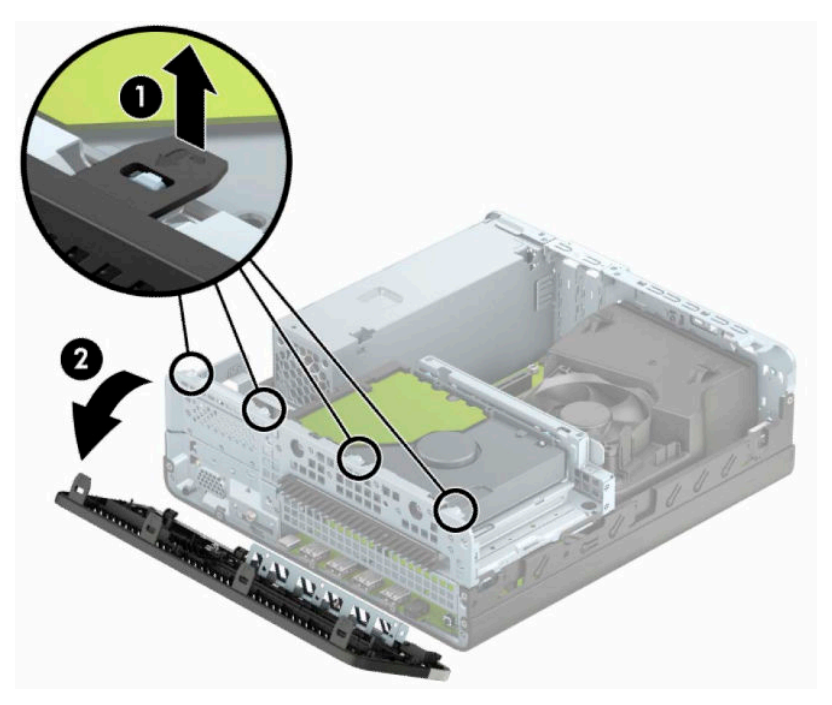

# <span id="page-13-0"></span>**Scoaterea măștii de ramă a unităţii optice subțiri**

La unele modele, o mască de ramă acoperă docul unităţii optice subţiri. Scoateţi masca de ramă înainte de a instala o unitate optică. Pentru a scoate masca de ramă:

- **1.** Scoateţi panoul de acces şi rama frontală ale computerului.
- **2.** Apoi apăsaţi spre interior pe urechea de pe partea stângă a măştii (1) şi apoi rotiţi masca pentru a o scoate de pe rama frontală (2).

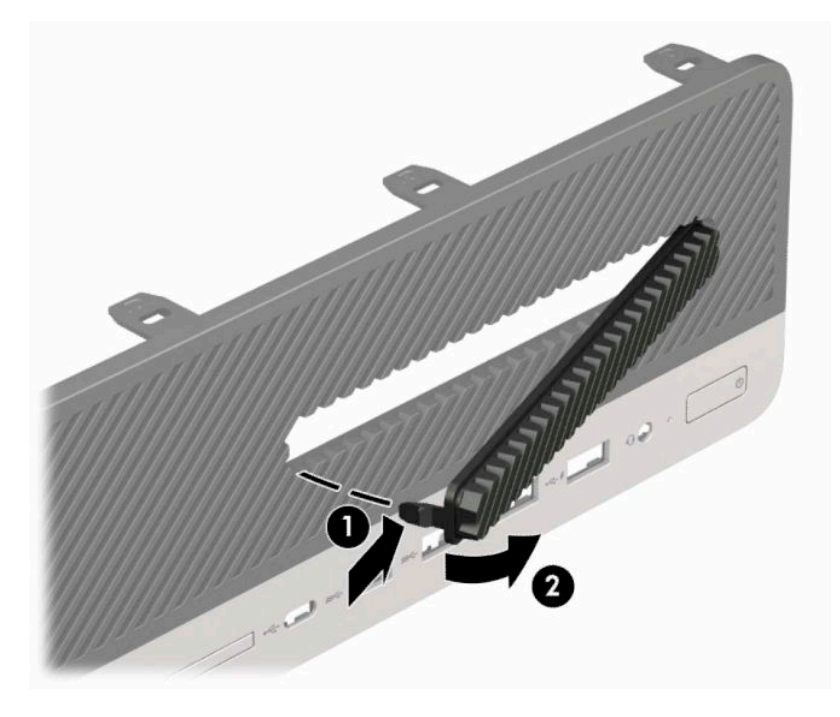

# <span id="page-14-0"></span>**Înlocuirea măştii frontale**

Introduceţi cele patru cârlige din partea inferioară a măștii în găurile dreptunghiulare de la șasiu (1) apoi rotiţi partea superioară a măștii pe șasiu (2) și fixaţi-o pe poziţie.

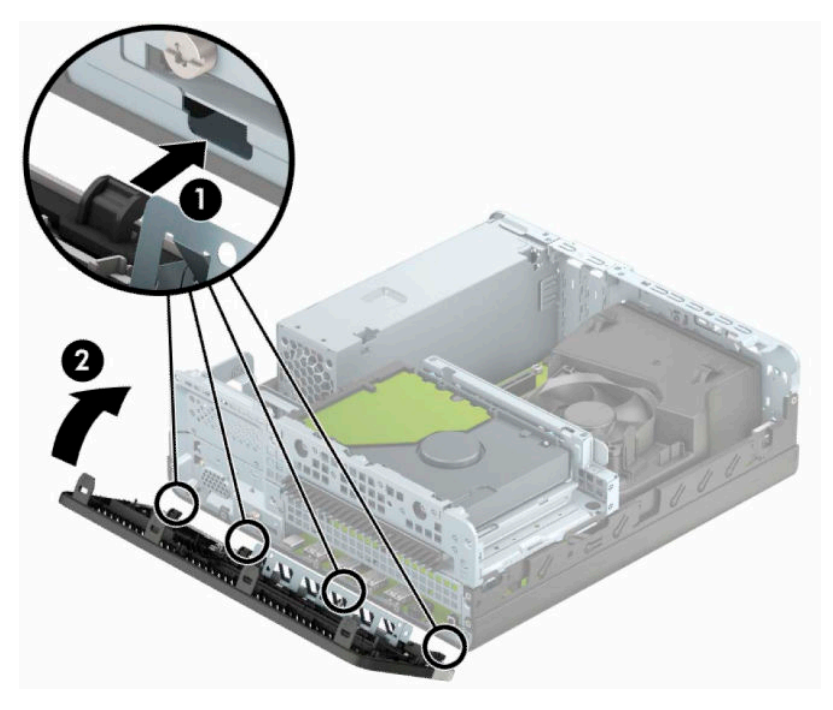

# **Curăţarea filtrul de praf opţional**

Unele modele sunt echipate cu o mască frontală, care include un filtru de praf. Trebuie să curățați periodic filtrul de praf, astfel încât praful colectat de pe filtrul să nu obstrucţioneze fluxul de aer prin computer.

**WOTĂ:** Filtrul de praf opțional din masca frontală este disponibil de la HP.

Pentru a demonta, curăţa şi monta la loc filtrul de praf:

- **1.** Opriţi corect computerul prin intermediul sistemului de operare și închideţi toate dispozitivele externe.
- **2.** Deconectaţi cablul de alimentare de la priza de c.a. şi deconectaţi orice tip de dispozitive externe.
	- **IMPORTANT:** Indiferent dacă sistemul este pornit sau nu, tensiunea este întotdeauna prezentă la placa de sistem atât timp cât sistemul este conectat la o priză activă de c.a. Înainte de a deschide computerul trebuie să deconectaţi cablul de alimentare de la sursa de alimentare, pentru a preveni deteriorarea componentelor interne.

**3.** Pentru a demonta filtrul de praf, utilizaţi degetele pentru a separa filtrul de masca frontală la locaţiile urechilor prezentate mai jos.

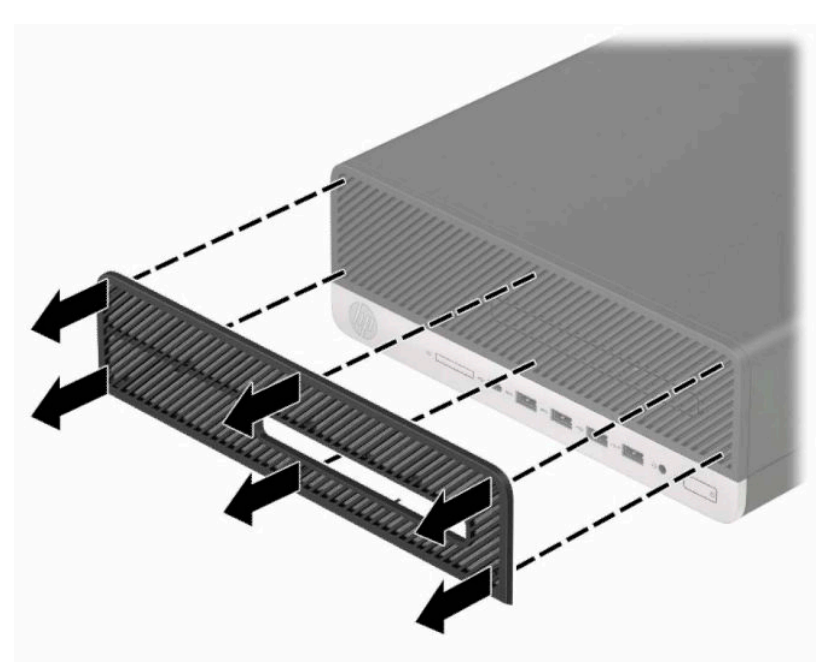

- **4.** Utilizaţi o perie sau o cârpă moale pentru a curăţa praful de pe filtru. În cazul în care filtrul este foarte murdar, clătiţi-l cu apă.
- **5.** Pentru a monta la loc filtrul de praf, apăsaţi filtrul ferm pe masca frontală la locaţiile urechilor prezentate în următoarea ilustraţie.

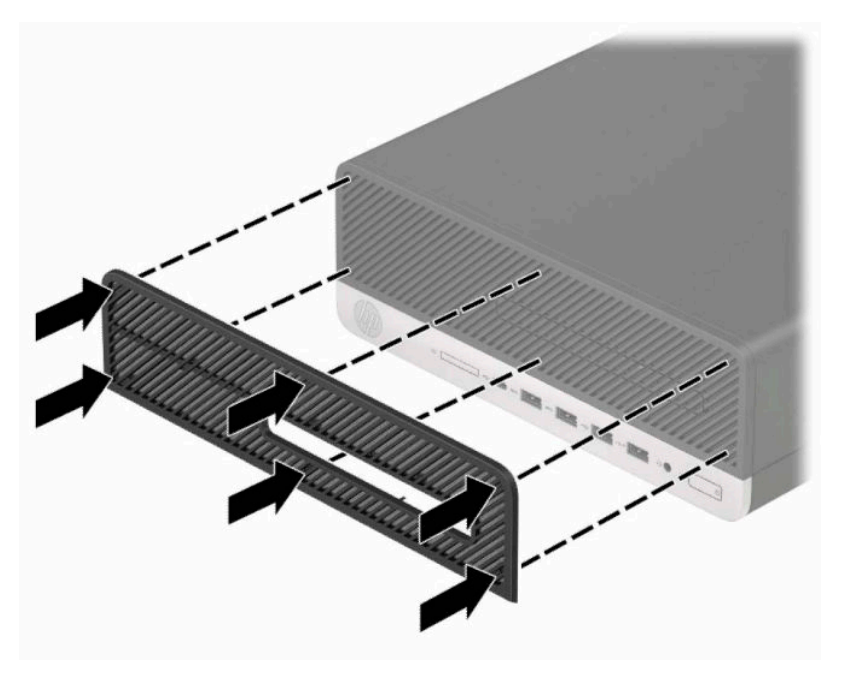

**6.** Reconectaţi cablul de alimentare şi toate dispozitivele externe existente iar apoi porniţi computerul.

# <span id="page-16-0"></span>**Trecerea de la configuraţia desktop la turn**

Puteţi utiliza computerul în orientare turn, cu un suport opţional de turn care poate fi cumpărat de la HP.

**X** NOTĂ: Pentru a stabiliza computerul în configurația turn, HP vă recomandă să utilizați stativul opțional pentru turn.

- **1.** Demontaţi sau decuplaţi orice dispozitiv de protecţie care împiedică mișcarea computerului.
- **2.** Scoateţi din computer toate suporturile amovibile, precum CD-urile sau unităţile flash USB.
- **3.** Opriţi corect computerul prin intermediul sistemului de operare și închideţi toate dispozitivele externe.
- **4.** Deconectaţi cablul de alimentare de la priza de c.a. şi deconectaţi orice tip de dispozitive externe.
- **IMPORTANT:** Indiferent dacă sistemul este pornit sau nu, tensiunea este întotdeauna prezentă la placa de sistem atât timp cât sistemul este conectat la o priză activă de c.a. Înainte de a deschide computerul trebuie să deconectați cablul de alimentare de la sursa de alimentare, pentru a preveni deteriorarea componentelor interne.
- **5.** Orientaţi computerul astfel încât partea sa laterală din dreapta să fie îndreptată în sus și plasaţi computerul în suportul opţional.

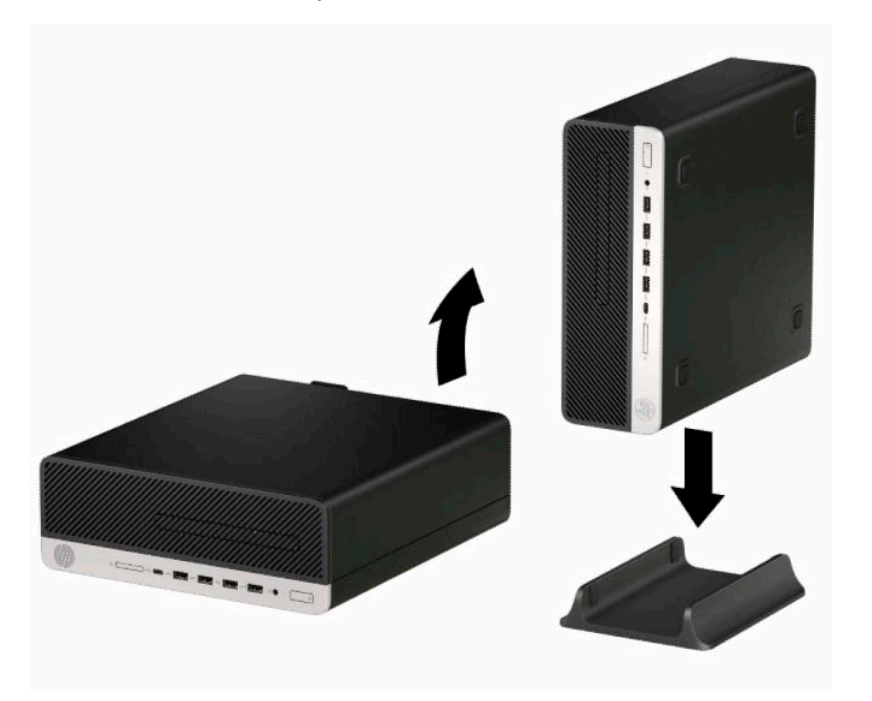

- **6.** Reconectaţi cablul de alimentare şi toate dispozitivele externe existente iar apoi porniţi computerul.
- **W NOTĂ:** Lăsati un spatiu liber de cel putin 10,2 cm (4 inch), fără obstrucții, pe toate părțile computerului.
- **7.** Blocaţi toate dispozitivele de siguranţă pe care le-aţi decuplat înainte de a muta computerul.

# <span id="page-17-0"></span>**Conexiuni pe placa de sistem**

Consultaţi imaginea și tabelul următor pentru identificarea conectorilor plăcii de sistem pentru modelul dvs.

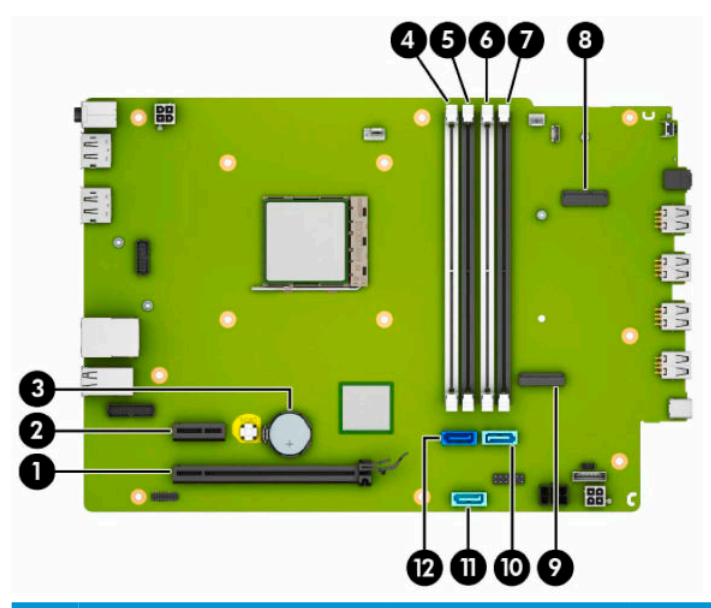

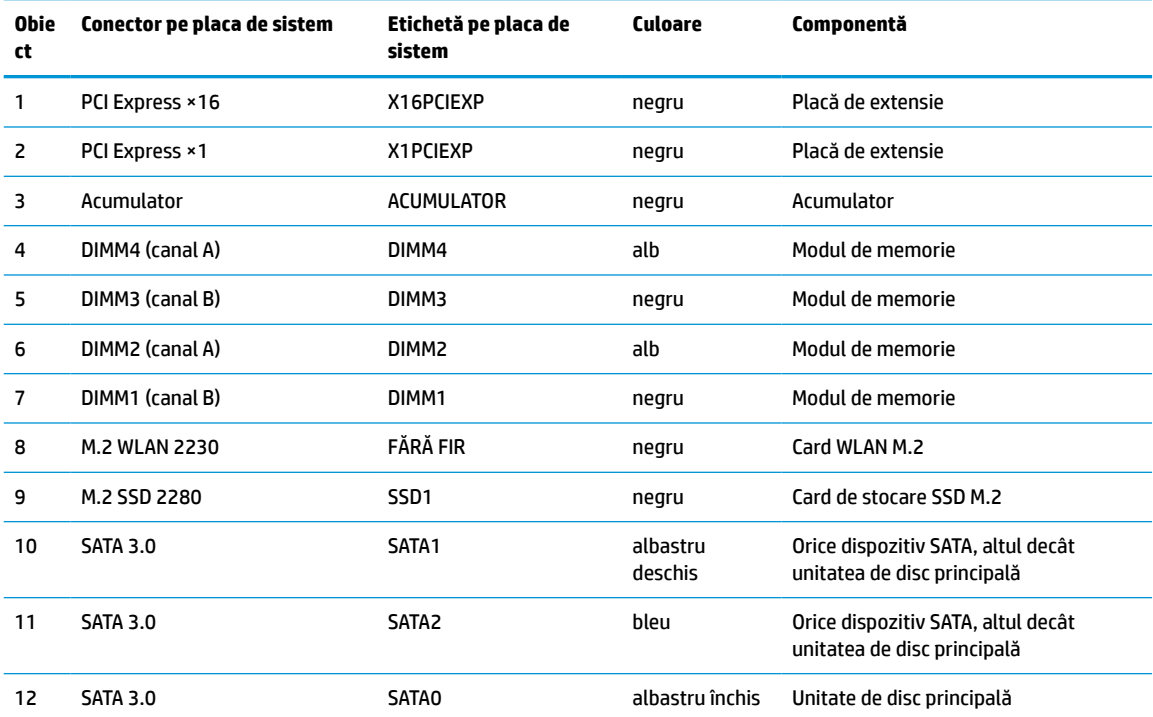

# <span id="page-18-0"></span>**Upgrade-ul memoriei de sistem**

Computerul se livrează cu module DIMM (Dual Inline Memory Module - modul de memorie duală în linie) având DDR4-SDRAM (Double Data Rate 4 Synchronous Dynamic Random Access Memory - memorie dinamică sincronă cu acces aleator şi rată dublă de date 4).

Soclurile de memorie de pe placa de sistem sunt echipate cu cel puţin un modul de memorie preinstalat. Pentru a obţine capacitatea maximă de memorie, puteţi să instalaţi pe placa de sistem până la 64 GB de memorie configurată în mod canal dublu, de înaltă performanţă.

Pentru funcționarea corespunzătoare a sistemului, modulele DIMM trebuie să respecte următoarele specificaţii:

- Standard industrial 288 pini
- Compatibile non-ECC PC4-19200 DDR4-2400 MHz fără buffer
- Module de memorie 1,2 volţi DDR4-SDRAM
- Latență CAS 17 DDR4 2400 MHz (temporizare 17-17-17)
- Informaţii JEDEC SPD obligatorii

Computerul acceptă următoarele:

- Module de memorie non-ECC de 512 MB, 1 GB, 2 GB și 4 GB
- Module de memorie cu circuite pe o singură față sau față-verso
- Module de memorie fabricate cu dispozitive DDR ×8 şi ×16; modulele de memorie fabricate cu SDRAM ×4 nu sunt acceptate

**X** NOTĂ: Sistemul nu funcționează corect dacă instalați module de memorie care nu sunt compatibile.

### **Instalarea unui modul de memorie**

Pe placa de sistem există patru socluri de memorie, câte două socluri per canal. Soclurile sunt etichetate ca DIMM1, DIMM2, DIMM3 și DIMM4. Soclurile DIMM1 și DIMM3 funcționează în canalul de memorie B. Soclurile DIMM2 și DIMM4 funcționează în canalul de memorie A.

Sistemul va opera automat în modul cu un canal, în modul canal dublu sau în mod flexibil, în funcție de modul în care sunt instalate modulele DIMM.

**NOTĂ:** Configurarea memoriei pe un singur canal şi pe două canale neechilibrate va duce la performanţe grafice inferioare.

- Sistemul va opera în modul cu un canal dacă soclurile DIMM sunt instalate numai în modul cu un canal.
- Sistemul va functiona în modul cu două canale, mai performant, dacă întreaga capacitate de memorie a modulelor DIMM din Canalul A este egală cu capacitatea totală de memorie a modulelor DIMM din Canalul B. Tehnologia și lățimea dispozitivelor pot să difere între cele două canale. De exemplu, în cazul în care Canalul A este încărcat cu două module DIMM de câte 1 GB și Canalul B este încărcat cu un modul DIMM de 2 GB, sistemul va functiona în modul cu două canale.
- Sistemul va funcționa în modul flexibil dacă întreaga capacitate de memorie a modulelor DIMM din Canalul A nu este egală cu capacitatea totală de memorie a modulelor DIMM din Canalul B. În modul flexibil, canalul încărcat cu valoarea cea mai mică a memoriei descrie valoarea totală a memoriei asociate canalului dublu și cea rămasă este asociată la un singur canal. Pentru viteză optimă, canalele trebuie să fie echilibrate, astfel încât cea mai mare parte din memorie să fie distribuită între cele două canale. Dacă un canal va avea mai multă memorie decât celălalt, cantitatea mai mare trebuie atribuită Canalului A. De exemplu, dacă încărcaţi soclurile cu un modul DIMM de 2 GB și trei module DIMM de câte

1 GB, Canalul A trebuie încărcat cu modulul DIMM de 2 GB și cu un modul DIMM de 1 GB, iar Canalul B trebuie încărcat cu celelalte două module DIMM de câte 1 GB. Cu această configuraţie, 4 GB vor funcţiona în modul cu două canale și 1 GB va functiona în modul cu un canal.

În oricare mod, viteza maximă de funcționare este determinată de modulul DIMM cel mai lent din sistem.

**IMPORTANT:** Înainte de a adăuga sau de a scoate modulele de memorie, este necesar să deconectați cablul de alimentare și să așteptaţi aproximativ 30 de secunde, pentru descărcarea sarcinilor reziduale din sistem. Indiferent dacă sistemul este pornit sau nu, tensiunea este întotdeauna prezentă la modulele de memorie atâta timp cât computerul este conectat la o priză activă de c.a. Adăugarea sau înlocuirea modulelor de memorie atâta timp cât tensiunea este prezentă pot produce deteriorări iremediabile la modulele de memorie sau placa de sistem.

Soclurile pentru module de memorie au contacte metalice placate cu aur. Când efectuaţi upgrade de memorie, este important să utilizaţi module de memorie cu contacte metalice placate cu aur pentru a preveni coroziunea, oxidarea sau ambele care ar rezulta la intrarea în contact a metalelor incompatibile.

Electricitatea statică poate să deterioreze componentele electronice ale computerului sau ale plăcilor opţionale. Înainte de a începe aceste proceduri, aveţi grijă să vă descărcaţi de electricitatea statică atingând un obiect metalic legat la pământ. Pentru mai multe informaţii, consultaţi [Descărcare electrostatică,](#page-49-0) [la pagina](#page-49-0) 44.

Când manevraţi un modul de memorie, aveţi grijă să nu atingeţi niciun contact. În caz contrar, este posibil să se deterioreze modulul.

- 1. Demontați sau decuplați orice dispozitiv de protecție care împiedică deschiderea computerului.
- **2.** Scoateţi din computer toate suporturile amovibile, precum CD-urile sau unităţile flash USB.
- **3.** Opriţi corect computerul prin intermediul sistemului de operare şi închideţi toate dispozitivele externe.
- **4.** Deconectaţi cablul de alimentare de la priza de c.a. şi deconectaţi orice tip de dispozitive externe.
- **IMPORTANT:** Înainte de a adăuga sau de a scoate modulele de memorie, este necesar să deconectați cablul de alimentare și să așteptaţi aproximativ 30 de secunde, pentru descărcarea sarcinilor reziduale din sistem. Indiferent dacă sistemul este pornit sau nu, tensiunea este întotdeauna prezentă la modulele de memorie atâta timp cât computerul este conectat la o priză activă de c.a. Adăugarea sau înlocuirea modulelor de memorie atâta timp cât tensiunea este prezentă pot produce deteriorări iremediabile la modulele de memorie sau placa de sistem.
- **5.** Dacă computerul se află pe un suport, scoateţi computerul din suport.
- **6.** Scoateţi panoul de acces al computerului.
	- AVERTISMENT! Pentru a reduce riscul de rănire datorită suprafețelor fierbinți, lăsați componentele interne ale sistemului să se răcească înainte de a le atinge.
- **7.** Deconectaţi cablurile de alimentare şi de date de la partea din spate a unităţilor din carcasa unităţilor.

**8.** Apăsaţi pârghia de eliberare pe laterala carcasei unităţii (1) și ridicaţi acea parte a carcasei unităţii (2). Ridicaţi carcasa unităţii de disc (3) din șasiu.

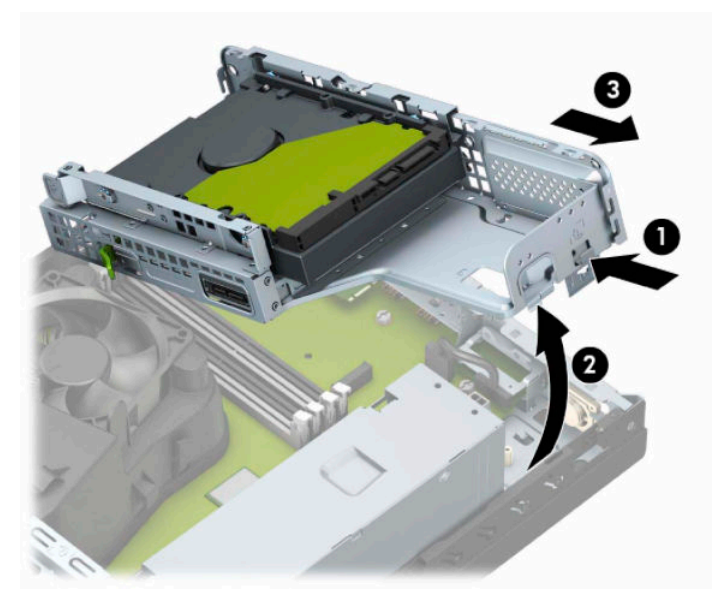

**9.** Deschideţi ambele siguranţe de blocare ale soclului pentru module de memorie (1) și introduceţi modulul de memorie în soclu (2). Împingeţi modulul în soclu, verificând dacă a intrat complet și dacă este așezat corect pe poziție. Asigurați-vă că siguranțele de blocare sunt pe poziția "închis" (3).

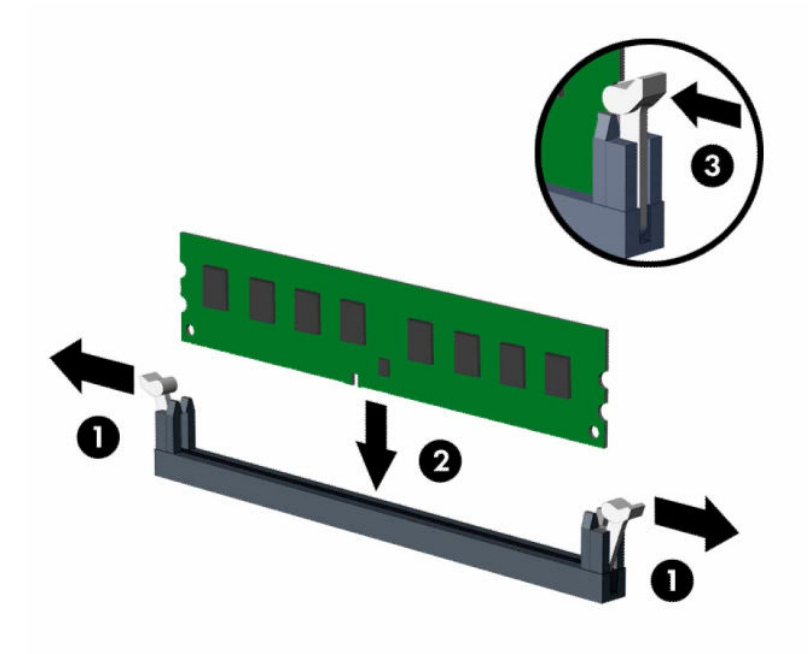

**W NOTĂ:** Un modul de memorie poate fi instalat într-un singur mod. Potriviți crestătura de la modul cu proeminenţa de pe soclul de memorie.

Ocupați soclurile negre DIMM înaintea celor albe.

Pentru performanţe maxime, încărcaţi soclurile astfel încât capacitatea de memorie să fie distribuită în mod cât mai egal posibil între Canalul A şi Canalul B.

**10.** Repetaţi pasul 9 pentru a instala toate modulele suplimentare.

**11.** Ţineţi carcasa unităţii în poziţie înclinată, astfel încât urechile şi sloturile din partea laterală a cutiei unităţii şi şasiu să fie aliniate, și apoi glisaţi urechile şi sloturile împreună (1). Apoi apăsaţi din cealaltă parte a carcasei unităţii în jos (2) astfel încât pârghia de eliberare să blocheze cutia unităţii în poziţie.

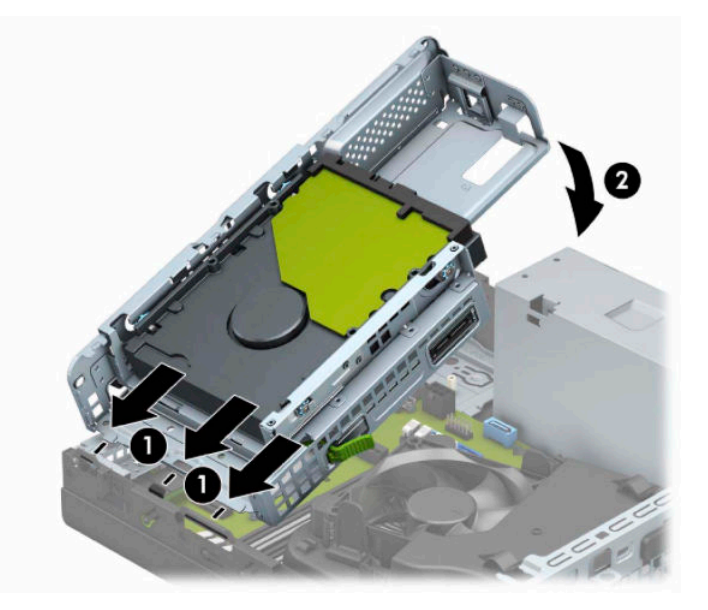

- **12.** Conectaţi cablurile de alimentare şi de date la partea din spate a carcasei unităţii de disc.
- **13.** Puneţi la loc panoul de acces al computerului.
- **14.** Dacă computerul se afla pe un suport, puneţi la loc suportul.
- **15.** Reconectați cablul de alimentare și toate dispozitivele externe existente iar apoi porniți computerul. Computerul ar trebui să recunoască automat memoria suplimentară.
- **16.** Blocaţi orice dispozitive de securitate care au fost dezactivate când aţi scos panoul de acces al unităţii Thin Client.

# <span id="page-22-0"></span>**Scoaterea sau instalarea unei plăci de extensie**

Computerul are un slot de extensie PCI Express ×1 și un slot de extensie PCI Express ×16.

**X NOTĂ:** Soclurile PCI Express acceptă numai plăci cu factor de formă mic.

Puteţi să instalaţi o placă de extensie PCI Express ×1, ×4, ×8 sau ×16 în soclul PCI Express ×16.

Pentru configuraţiile cu placă grafică duală, prima placă (principală) trebuie instalată în soclul PCI Express ×16.

Pentru a scoate, înlocui sau adăuga o placă de extensie:

- **1.** Demontaţi sau decuplaţi orice dispozitiv de protecţie care împiedică deschiderea computerului.
- **2.** Scoateți din computer toate suporturile amovibile, precum CD-urile sau unitățile flash USB.
- **3.** Opriţi corect computerul prin intermediul sistemului de operare și închideţi toate dispozitivele externe.
- **4.** Deconectaţi cablul de alimentare de la priza de c.a. şi deconectaţi orice tip de dispozitive externe.
- **IMPORTANT:** Indiferent dacă sistemul este pornit sau nu, tensiunea este întotdeauna prezentă la placa de sistem atât timp cât sistemul este conectat la o priză activă de c.a. Înainte de a deschide computerul trebuie să deconectați cablul de alimentare de la sursa de alimentare, pentru a preveni deteriorarea componentelor interne.
- **5.** Dacă computerul se află pe un suport, scoateţi computerul din suport.
- **6.** Scoateţi panoul de acces în computer.
- **7.** Găsiți locul de amplasare al soclului de extensie liber corect de pe placa de sistem și slotul corespunzător de extensie de pe partea din spate a şasiului computerului.
- **8.** Rotiţi siguranţa de reţinere a capacului slotului care fixează capacele de sloturi în poziţia deschis.

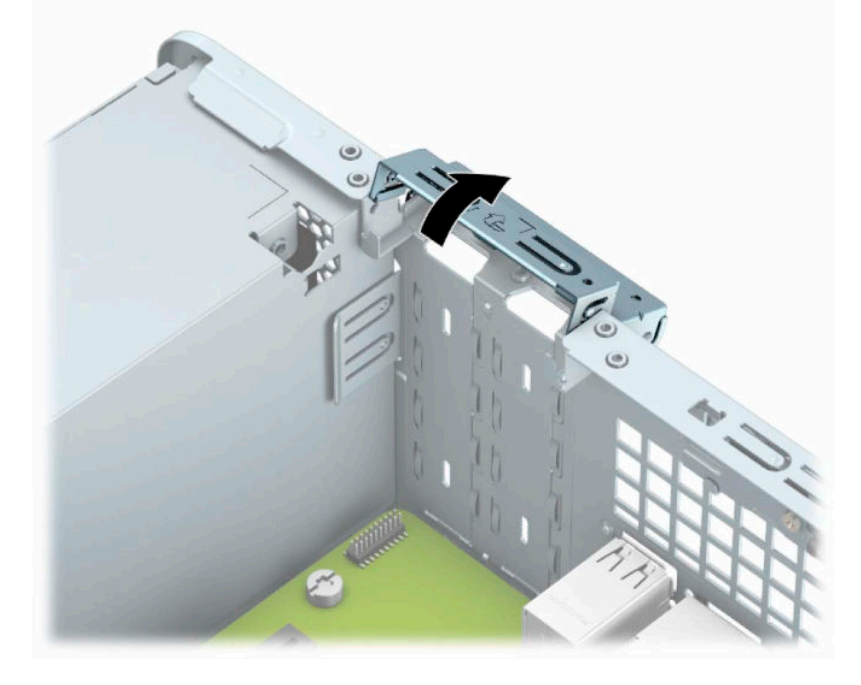

**9.** Înainte de a instala placa de extensie, scoateţi capacul slotului de extensie sau placa de extensie existentă.

- **NOTĂ:** Înainte de a scoate o placă de extensie instalată, deconectaţi toate cablurile atașate la placa de extensie.
	- **a.** Introduceţi o şurubelniţă cu cap plat în sloturile de pe partea din spate a capacului slotului (1) şi balansaţi capacul slotului înainte şi înapoi (2) pentru a-l înlătura de la şasiu.

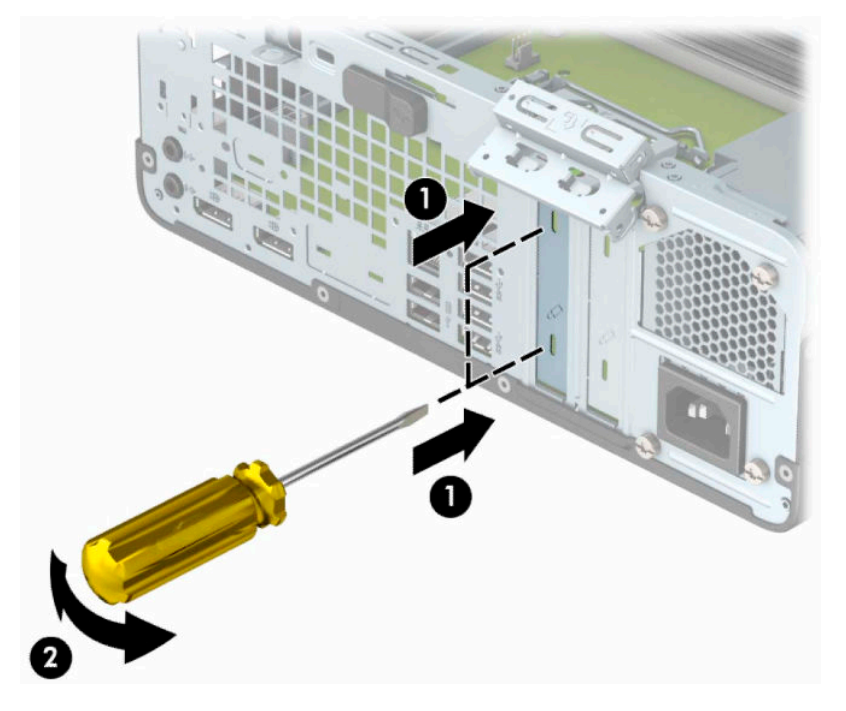

**b.** Dacă scoateți o placă PCI Express ×1, țineți placa de ambele capete, apoi balansați-o cu atenție înainte şi înapoi până când conectorii se eliberează din soclu. Ridicaţi vertical placa (1) și apoi scoateţi-o din interiorul suportului (2) pentru a o îndepărta. Aveţi grijă să nu zgâriaţi placa de alte componente.

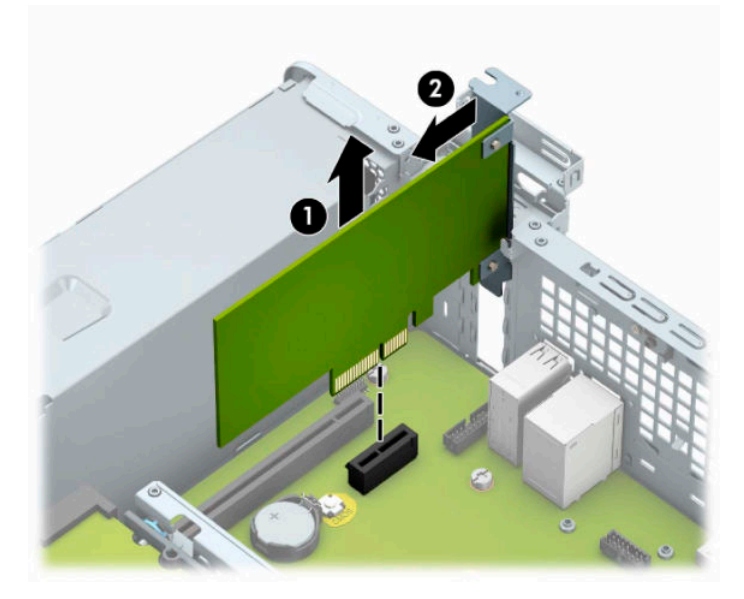

**c.** Dacă scoateţi o placă PCI Express x16, trageţi braţul de reţinere de pe partea din spate a soclului de extensie în sens opus plăcii (1) și balansaţi cu atenţie placa înainte și înapoi până când conectorii se eliberează din soclu. Ridicaţi vertical placa (2) și apoi scoateţi-o din interiorul suportului (3) pentru a o îndepărta. Aveţi grijă să nu zgâriaţi placa de alte componente.

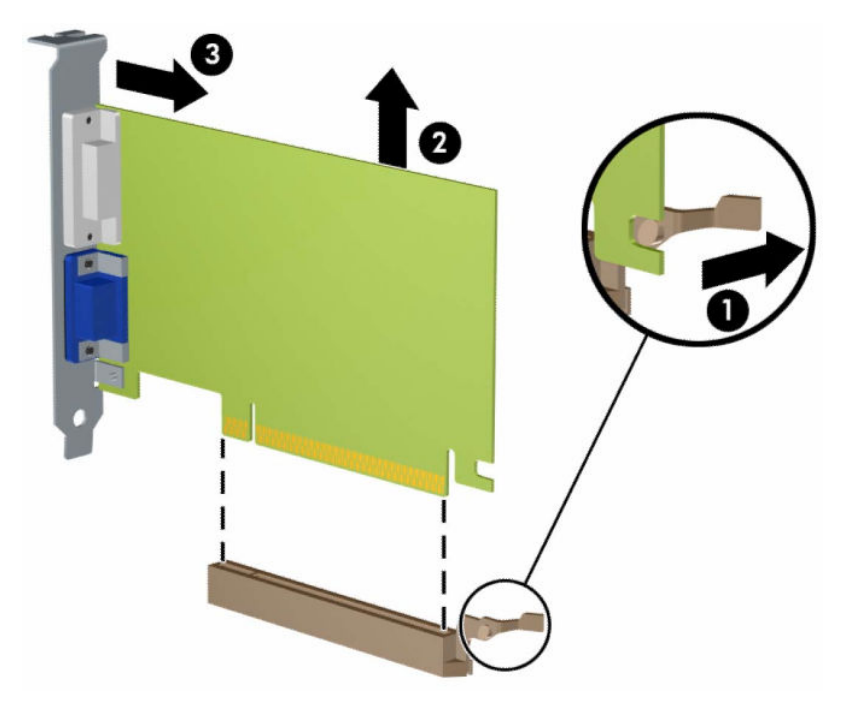

- **10.** Depozitaţi placa scoasă într-un ambalaj antistatic.
- **11.** Dacă nu instalaţi o placă de extensie nouă, instalaţi un capac de slot de extensie pentru a închide slotul deschis.
- **IMPORTANT:** După ce scoateți o placă de extensie, trebuie să o înlocuiți cu o placă nouă sau cu un capac de slot de extensie pentru asigurarea unei răciri corespunzătoare a componentelor interne în timpul exploatării.

**12.** Pentru a instala o nouă placă de extensie, ţineţi placa chiar deasupra soclului de expansiune de pe placa de sistem. Apoi deplasaţi placa spre partea din spate a șasiului (1), astfel încât partea inferioară a soclului de pe card să se deplaseze în fanta mică de pe șasiu. Apăsaţi placa drept în jos în soclul de extensie de pe placa de sistem (2).

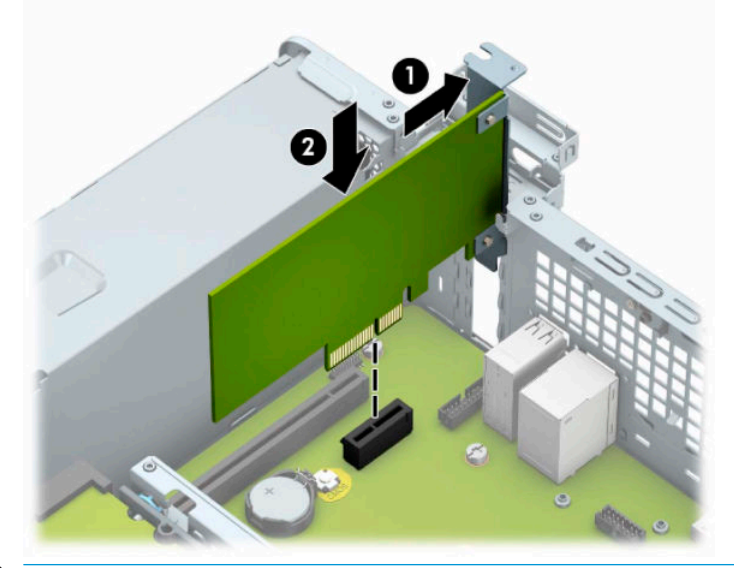

- **NOTĂ:** Când instalaţi o placă de extensie, apăsaţi ferm pe placă astfel încât întregul conector să se aşeze corespunzător în soclul plăcii de extensie.
- **13.** Rotiţi siguranţa de reţinere a capacului slotului înapoi pe poziţie pentru a fixa placa de extensie.

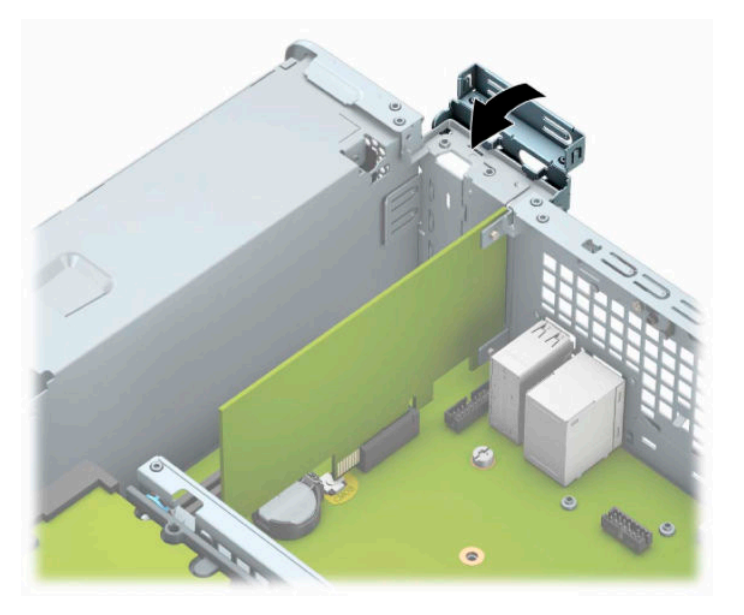

- **14.** Dacă este necesar, conectaţi cabluri externe la placa instalată. Dacă este necesar, conectaţi cabluri interne la placa de sistem.
- **15.** Montaţi la loc panoul de acces în computer.
- **16.** Dacă computerul se afla pe un suport, puneţi la loc suportul.
- **17.** Reconectaţi cablul de alimentare şi toate dispozitivele externe existente iar apoi porniţi computerul.
- <span id="page-26-0"></span>18. Blocați orice dispozitive de securitate care au fost dezactivate când ați scos panoul de acces al unității Thin Client.
- **19.** Dacă este necesar, reconfiguraţi computerul.

# **Poziţii ale unităţilor**

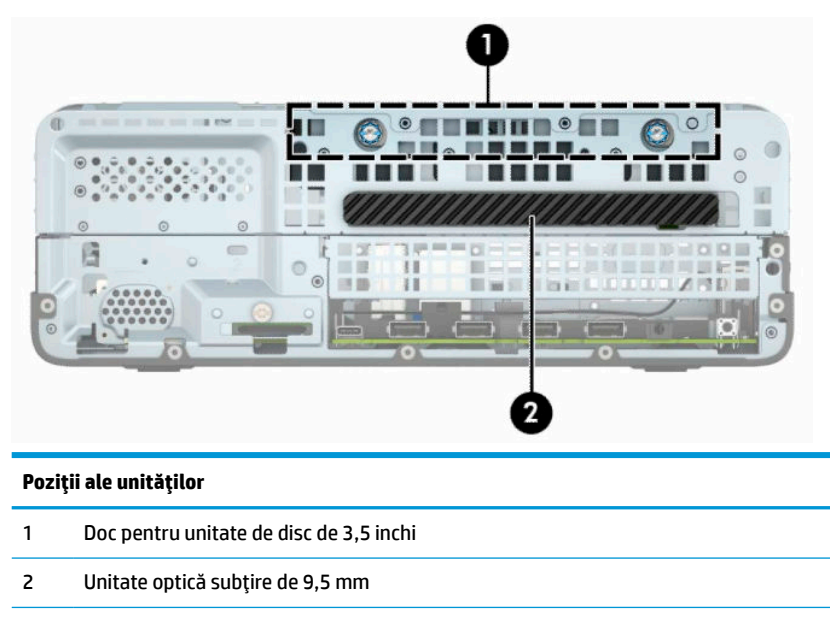

**NOTĂ:** Configurația unităților de pe computer poate fi diferită de cea prezentată aici.

# **Scoaterea şi înlocuirea unităţii de disc**

Când instalaţi unităţi, urmaţi aceste indicaţii:

- Unitatea de disc principală Serial ATA (SATA) trebuie conectată la conectorul SATA principal albastruînchis de pe placa de sistem etichetată SATA0.
- Conectați o unitate optică la unul din conectorii SATA albastru deschis de pe placa de sistem (etichetați SATA1 sau SATA2).

**IMPORTANT:** Pentru a împiedica pierderea de informații sau defectarea computerului sau a unității:

Pentru a introduce sau scoate o unitate, opriţi corect sistemul de operare, opriţi computerul, apoi deconectaţi cablul de alimentare. Nu scoateți o unitate în timp ce computerul este pornit sau în mod "oprire temporară".

Înainte de a manevra o unitate, aveţi grijă să vă descărcaţi de electricitatea statică. În timp ce manevraţi o unitate, evitaţi atingerea conectorului. Pentru mai multe informaţii despre prevenirea deteriorărilor de natură electrostatică, consultaţi [Descărcare electrostatică,](#page-49-0) la pagina 44.

Manevrați cu grijă unitatea; nu o scăpați jos.

Nu utilizaţi forţă excesivă când introduceţi o unitate.

Evitaţi expunerea unităţii de disc la lichide, temperaturi extreme sau produse cu câmpuri magnetice, precum monitoare sau difuzoare.

Dacă o unitate trebuie trimisă prin poştă, amplasaţi unitatea într-un ambalaj cu bule de aer sau similar şi etichetați pachetul "Fragil: A se manevra cu atenție."

## <span id="page-27-0"></span>**Scoaterea unei unităţi optice subţiri de 9,5 mm**

- 1. Demontați sau decuplați orice dispozitiv de protecție care împiedică deschiderea computerului.
- **2.** Scoateţi din computer toate suporturile amovibile, precum CD-urile sau unităţile flash USB.
- **3.** Opriţi corect computerul prin intermediul sistemului de operare și închideţi toate dispozitivele externe.
- **4.** Deconectaţi cablul de alimentare de la priza de c.a. şi deconectaţi orice tip de dispozitive externe.
- **IMPORTANT:** Indiferent dacă sistemul este pornit sau nu, tensiunea este întotdeauna prezentă la placa de sistem atât timp cât sistemul este conectat la o priză activă de c.a. Înainte de a deschide computerul trebuie să deconectaţi cablul de alimentare de la sursa de alimentare, pentru a preveni deteriorarea componentelor interne.
- **5.** Dacă computerul se află pe un suport, scoateţi computerul din suport.
- **6.** Scoateţi panoul de acces al computerului.
- **7.** Deconectaţi cablul de alimentare (1) şi cablul de date (2) din spatele unităţii optice.
- **IMPORTANT:** Când deconectați cablurile, trageți de fișă sau de conector și nu de cablu, pentru a evita deteriorarea cablului.

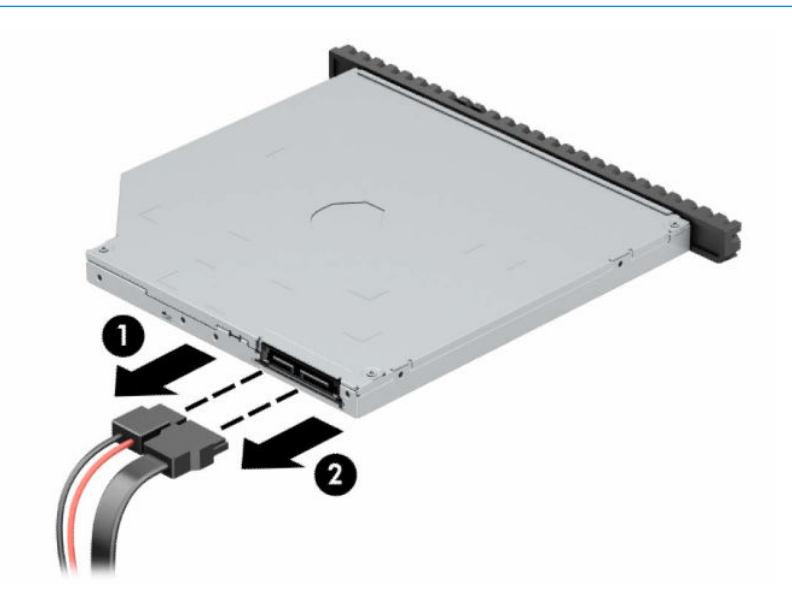

<span id="page-28-0"></span>**8.** Împingeţi siguranţa de eliberare verde de pe partea din dreapta-spate a unităţii spre centrul unităţii (1), apoi glisaţi unitatea spre înainte şi afară din doc (2).

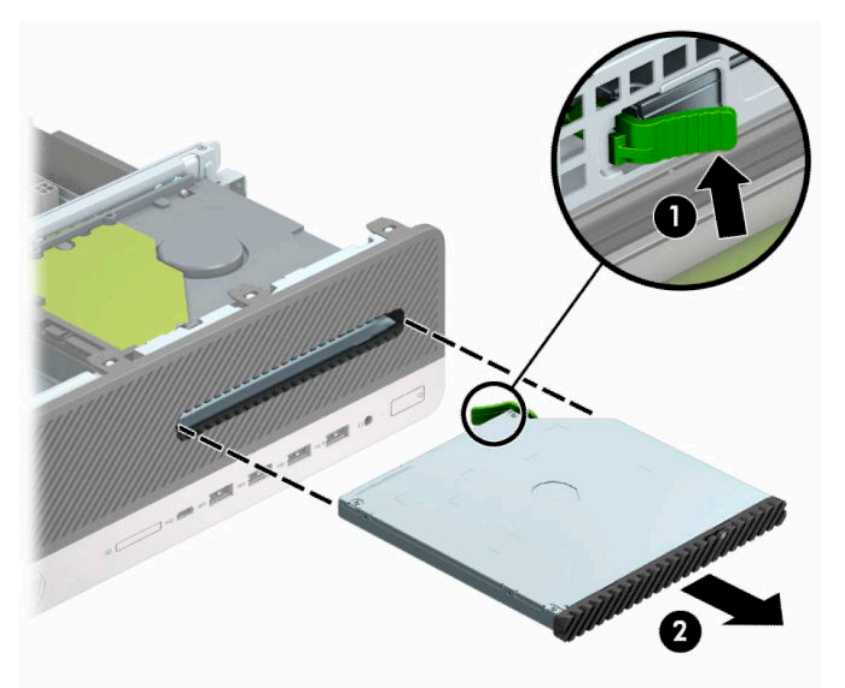

## **Instalarea unei unităţi optice subţiri de 9,5 mm**

- 1. Demontați sau decuplați orice dispozitiv de protecție care împiedică deschiderea computerului.
- **2.** Scoateti din computer toate suporturile amovibile, precum CD-urile sau unitățile flash USB.
- **3.** Opriţi corect computerul prin intermediul sistemului de operare și închideţi toate dispozitivele externe.
- **4.** Deconectaţi cablul de alimentare de la priza de c.a. şi deconectaţi orice tip de dispozitive externe.
- **IMPORTANT:** Indiferent dacă sistemul este pornit sau nu, tensiunea este întotdeauna prezentă la placa de sistem atât timp cât sistemul este conectat la o priză activă de c.a. Înainte de a deschide computerul trebuie să deconectaţi cablul de alimentare de la sursa de alimentare, pentru a preveni deteriorarea componentelor interne.
- **5.** Dacă computerul se află pe un suport, scoateţi computerul din suport.
- **6.** Scoateţi panoul de acces în computer.
- **7.** Dacă instalaţi o unitate optică subţire într-un doc acoperit de o mască de ramă, scoateţi masca frontală și apoi scoateți masca de ramă. Consultați Scoaterea măștii de ramă a unității optice subțiri, la pagina 8 pentru mai multe informaţii.

**8.** Aliniaţi pinul mic de pe siguranţa de eliberare cu gaura mică de pe partea laterală a unităţii și apăsaţi siguranţa ferm, fixând-o pe unitate.

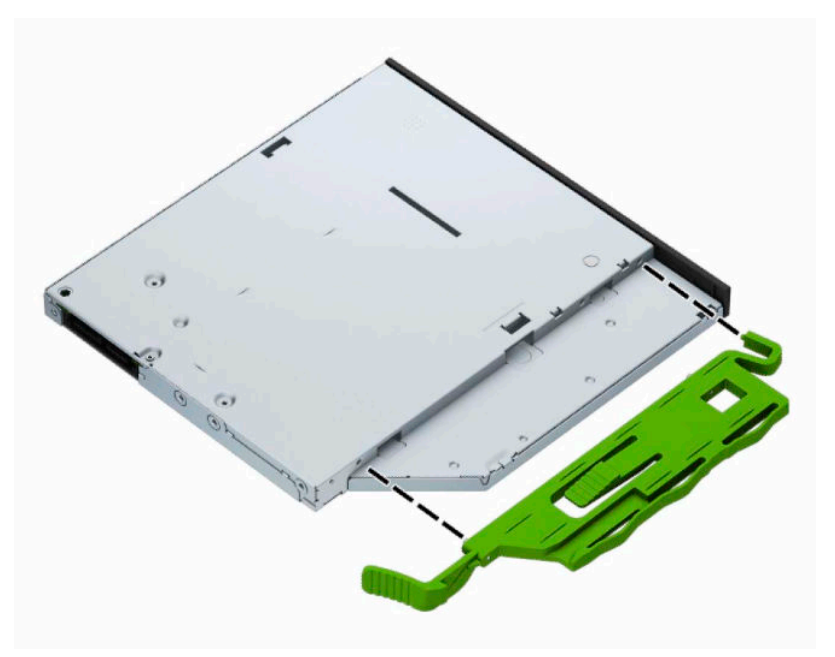

**9.** Glisaţi unitatea optică prin masca frontală până la capăt în doc (1), astfel încât siguranţa din partea din spate a unităţii să se blocheze pe poziţie (2).

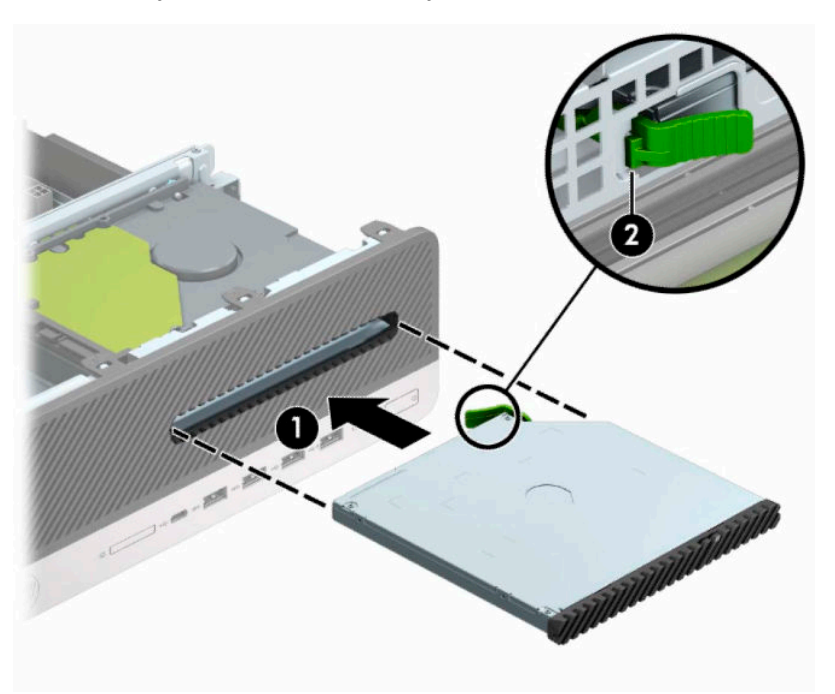

<span id="page-30-0"></span>**10.** Conectaţi cablul de alimentare (1) şi cablul de date (2) la partea din spate a unităţii.

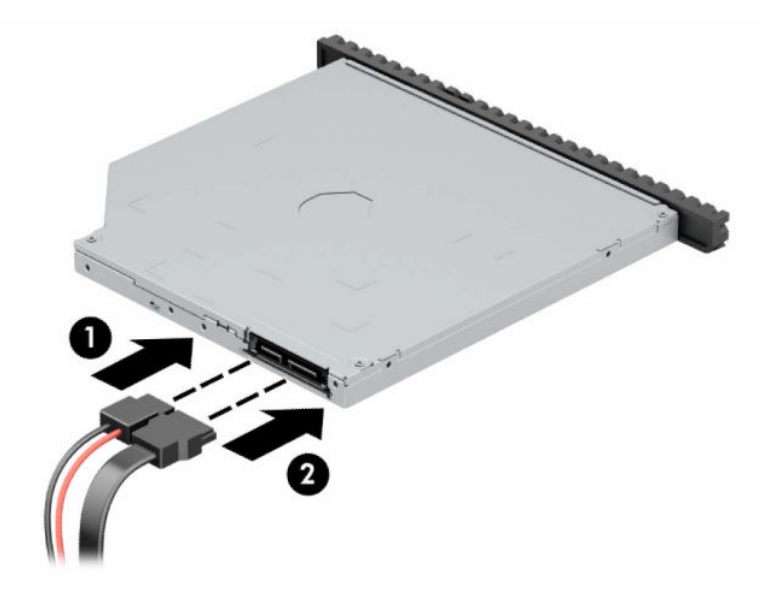

- **11.** Conectaţi capătul opus al cablului de date la unul dintre conectorii SATA albastru-deschis de pe placa de sistem etichetați SATA1 sau SATA2.
	- **MOTĂ:** Consultați [Conexiuni pe placa de sistem,](#page-17-0) la pagina 12 pentru o ilustrație a conectorilor de unităţi de pe placa de sistem.
- **12.** Înlocuiţi masca frontală, dacă a fost scoasă.
- **13.** Puneti la loc panoul de acces al computerului.
- **14.** Dacă computerul se afla pe un suport, puneţi la loc suportul.
- **15.** Reconectați cablul de alimentare și toate dispozitivele externe existente iar apoi porniți computerul.
- **16.** Blocaţi orice dispozitive de securitate care au fost dezactivate când aţi scos panoul de acces al unităţii Thin Client.

## **Scoaterea unei unităţi de disc de 8,89 cm (3,5 inch)**

- **NOTĂ:** Înainte de a scoate vechea unitate de disc, aveţi grijă să faceţi o copie de rezervă a datelor din vechea unitate de disc, astfel încât să fie posibilă transferarea lor pe noua unitate de disc.
	- **1.** Demontaţi sau decuplaţi orice dispozitiv de protecţie care împiedică deschiderea computerului.
	- **2.** Scoateți din computer toate suporturile amovibile, precum CD-urile sau unitățile flash USB.
	- **3.** Opriţi corect computerul prin intermediul sistemului de operare și închideţi toate dispozitivele externe.
	- **4.** Deconectaţi cablul de alimentare de la priza de c.a. şi deconectaţi orice tip de dispozitive externe.
	- **IMPORTANT:** Indiferent dacă sistemul este pornit sau nu, tensiunea este întotdeauna prezentă la placa de sistem atât timp cât sistemul este conectat la o priză activă de c.a. Înainte de a deschide computerul trebuie să deconectaţi cablul de alimentare de la sursa de alimentare, pentru a preveni deteriorarea componentelor interne.
	- **5.** Dacă computerul se află pe un suport, scoateţi computerul din suport.
	- **6.** Scoateţi panoul de acces în computer.

<span id="page-31-0"></span>**7.** Deconectaţi cablul de alimentare (1) şi cablul de date (2) din spatele unităţii de disc.

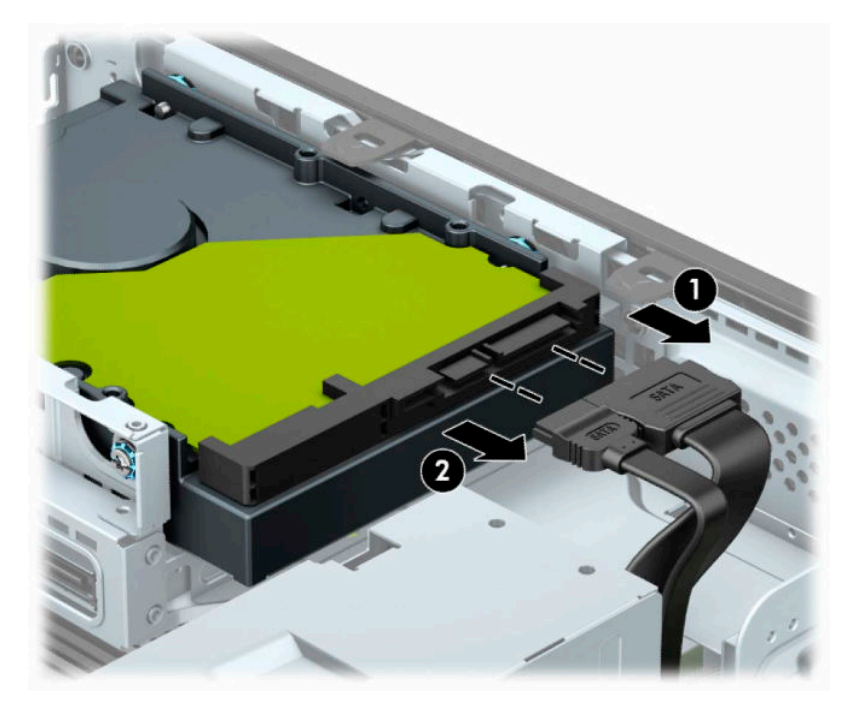

**8.** Trageţi pârghia de eliberare de lângă partea din spate a unităţii de disc spre exterior (1). În timp trageţi pârghia de eliberare afară, glisaţi spre înapoi unitatea până când se opreşte, apoi ridicaţi-o în sus, afară din doc (2).

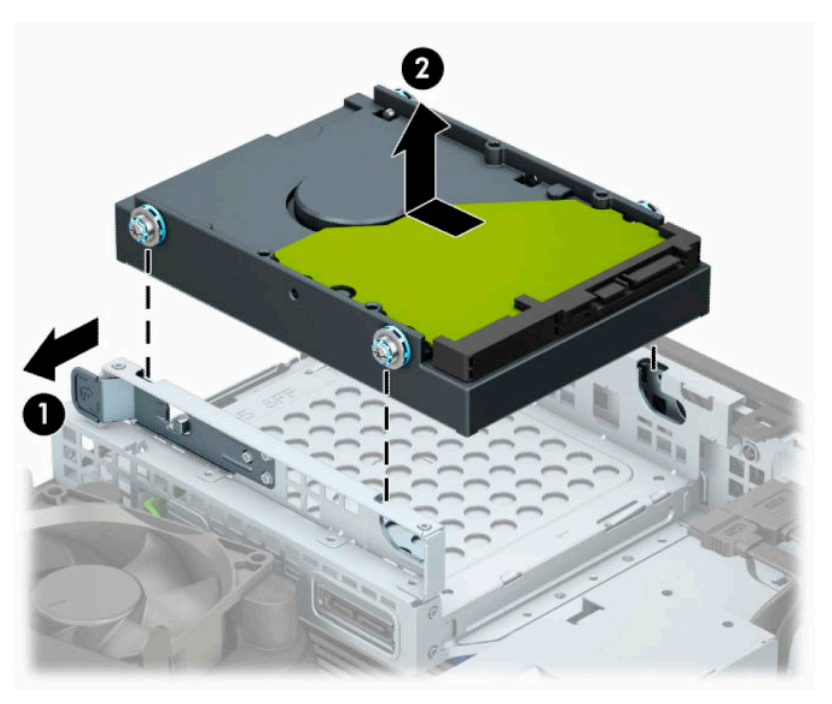

## **Instalarea unei unităţi de disc de 8,89 cm (3,5 inch)**

- **1.** Demontaţi sau decuplaţi orice dispozitiv de protecţie care împiedică deschiderea computerului.
- **2.** Scoateţi din computer toate suporturile amovibile, precum CD-urile sau unităţile flash USB.
- **3.** Opriţi corect computerul prin intermediul sistemului de operare și închideţi toate dispozitivele externe.
- **4.** Deconectaţi cablul de alimentare de la priza de c.a. şi deconectaţi orice tip de dispozitive externe.
	- **IMPORTANT:** Indiferent dacă sistemul este pornit sau nu, tensiunea este întotdeauna prezentă la placa de sistem atât timp cât sistemul este conectat la o priză activă de c.a. Înainte de a deschide computerul trebuie să deconectați cablul de alimentare de la sursa de alimentare, pentru a preveni deteriorarea componentelor interne.
- **5.** Dacă computerul se află pe un suport, scoateţi computerul din suport.
- **6.** Scoateţi panoul de acces al computerului.
- **7.** Instalați șuruburi de montaj pe părțile laterale ale unității de disc utilizând șuruburi de montaj standard argintii şi albastre 6-32.
- **MOTĂ:** Puteți să cumpărați 6-32 șuruburi de montare de la HP.

Dacă înlocuiţi o unitate, transferaţi şuruburile de montaj de la unitatea veche la cea nouă.

● Instalaţi patru şuruburi de montaj 6-32 argintii şi albastre (două pe fiecare parte a unităţii).

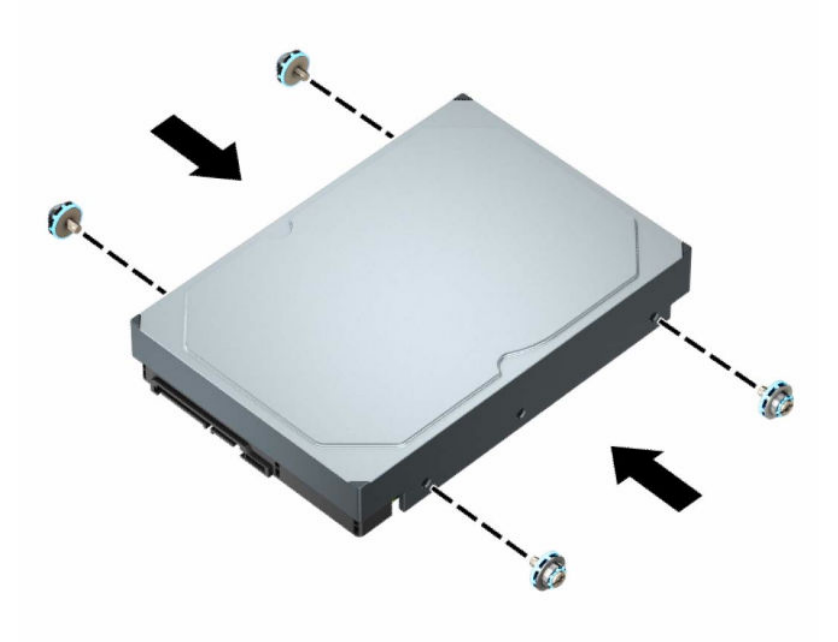

- De asemenea, puteţi să instalaţi o unitate de disc de 6,35 cm (2,5 inch) într-un doc pentru unităţi de 8,89 cm (3,5 inch) utilizând un suport adaptor similar cu exemplul indicat mai jos.
	- Introduceţi o unitate de 2,5 inchi în suportul adaptor de 3,5 inchi.

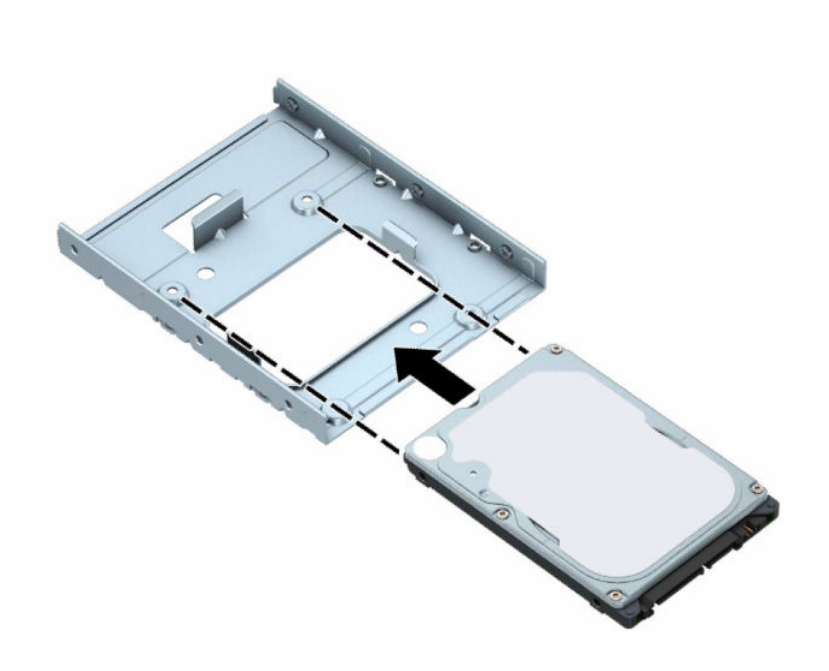

– Fixaţi unitatea pe consola adaptorului soclului prin instalarea a patru şuruburi M3 negre pentru consola adaptorului prin părţile laterale ale consolei în unitate.

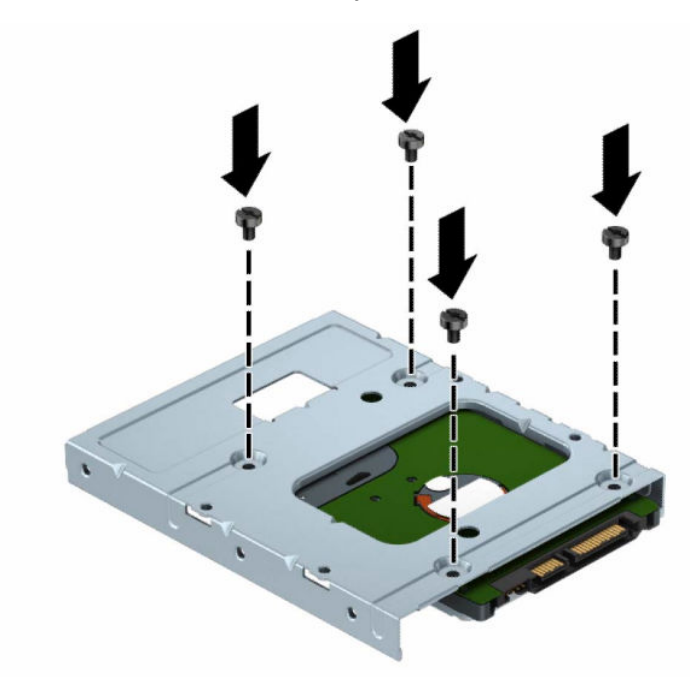

– Instalaţi patru şuruburi 6-32 argintii şi albastre în consola adaptorului (două pe fiecare parte a suportului).

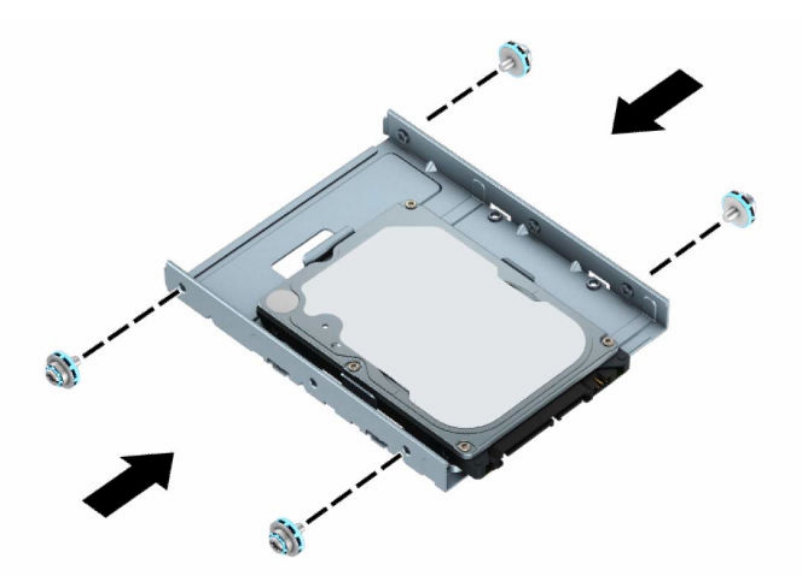

**8.** Aliniaţi şuruburile de montare cu sloturile de pe carcasa unităţii. Coborâţi unitatea în carcasa unităţii, şi apoi glisaţi-o înapoi pentru a o fixa în poziţie.

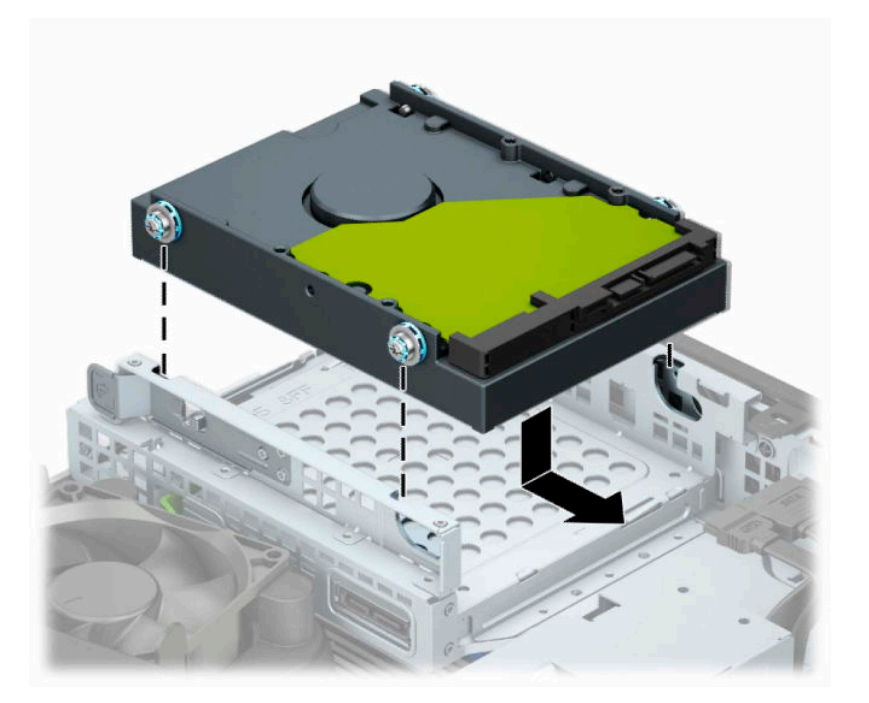

<span id="page-35-0"></span>**9.** Conectaţi cablul de alimentare (1) şi cablul de date (2) la partea din spate a unităţii de disc.

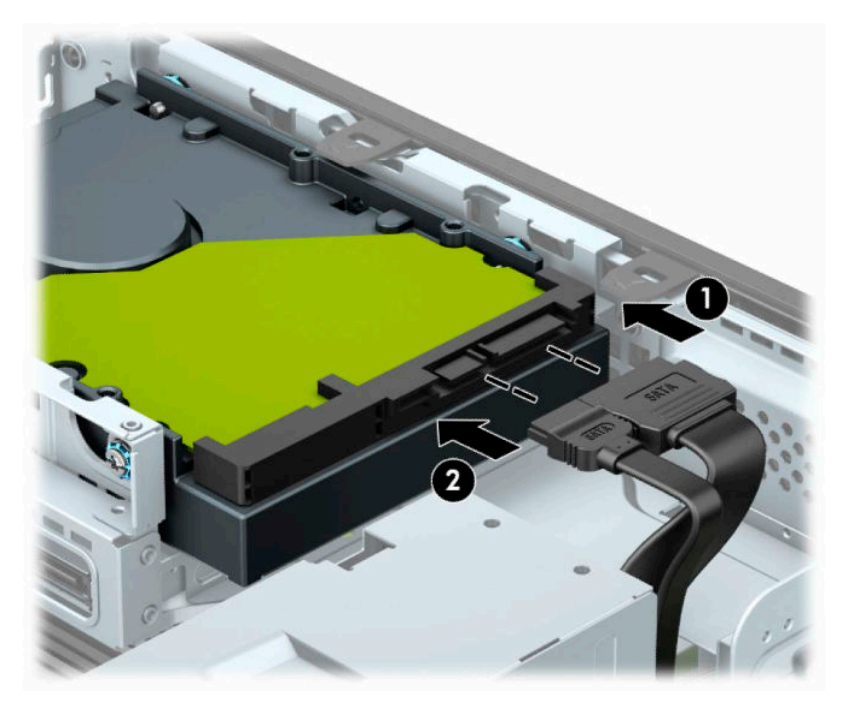

- **10.** Dacă instalaţi o nouă unitate, conectaţi capătul opus al cablului de date la conectorul corespunzător al plăcii de sistem.
- **X** NOTĂ: Dacă unitatea de disc de 8,89 cm (3,5 inch) este unitatea principală, conectați celălalt capăt al cablului de date la conectorul SATA albastru-închis de pe placa de sistem etichetat SATA0. Dacă este o unitate de disc secundară, conectați celălalt capăt al cablului de date la unul dintre conectorii SATA albastru-deschis de pe placa de sistem.
- **11.** Înlocuiți panoul de acces al computerului.
- **12.** Dacă computerul se află pe un suport, puneţi la loc suportul.
- **13.** Reconectaţi cablul de alimentare şi toate dispozitivele externe existente iar apoi porniţi computerul.
- **14.** Blocaţi orice dispozitive de securitate care au fost dezactivate când aţi scos panoul de acces al unităţii Thin Client.

## **Demontarea şi instalarea unui card de stocare SSD M.2**

- **NOTĂ:** Pe placa de sistem există două socluri de memorie M.2 SSD. Computerul acceptă carduri SSD M.2 2230 şi 2280.
	- 1. Demontați sau decuplați orice dispozitiv de protecție care împiedică deschiderea computerului.
	- **2.** Scoateţi din computer toate suporturile amovibile, precum CD-urile sau unităţile flash USB.
	- **3.** Opriţi corect computerul prin intermediul sistemului de operare şi închideţi toate dispozitivele externe.
	- **4.** Deconectaţi cablul de alimentare de la priza de c.a. și deconectaţi orice tip de dispozitive externe.
	- **IMPORTANT:** Indiferent dacă sistemul este pornit sau nu, tensiunea este întotdeauna prezentă la placa de sistem atât timp cât sistemul este conectat la o priză activă de c.a. Înainte de a deschide computerul trebuie să deconectaţi cablul de alimentare de la sursa de alimentare, pentru a preveni deteriorarea componentelor interne.
- **5.** Dacă computerul se află pe un suport, scoateţi computerul din suport.
- **6.** Scoateţi panoul de acces al computerului.
- **7.** Scoateţi masca frontală.
- **8.** Deconectaţi cablurile de alimentare şi de date de la partea din spate a unităţilor din carcasa unităţilor.
- **9.** Apăsaţi pârghia de eliberare pe laterala carcasei unităţii (1) și ridicaţi acea parte a carcasei unităţii (2). Ridicaţi carcasa unităţii de disc (3) din șasiu.

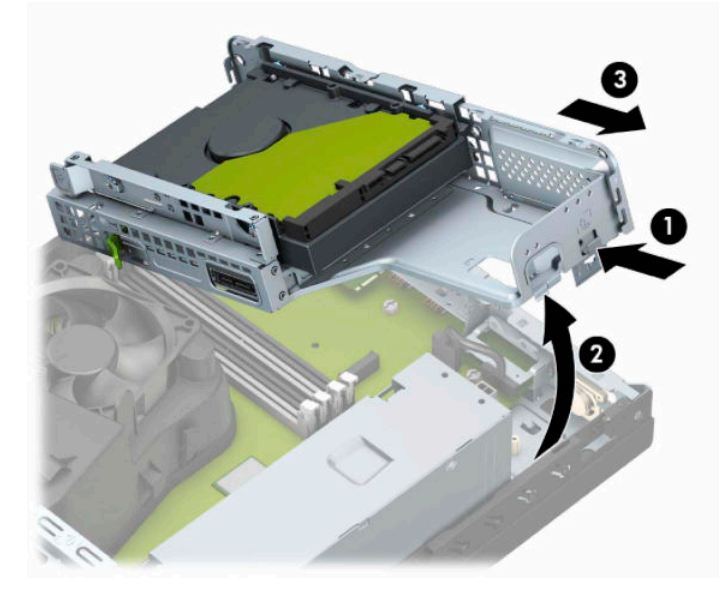

**10.** Pentru a demonta un card SSD M.2, scoateţi şurubul care fixează cardul (1), ridicaţi capătul cardului (2) şi apoi glisaţi cardul afară din conectorul plăcii de sistem (3).

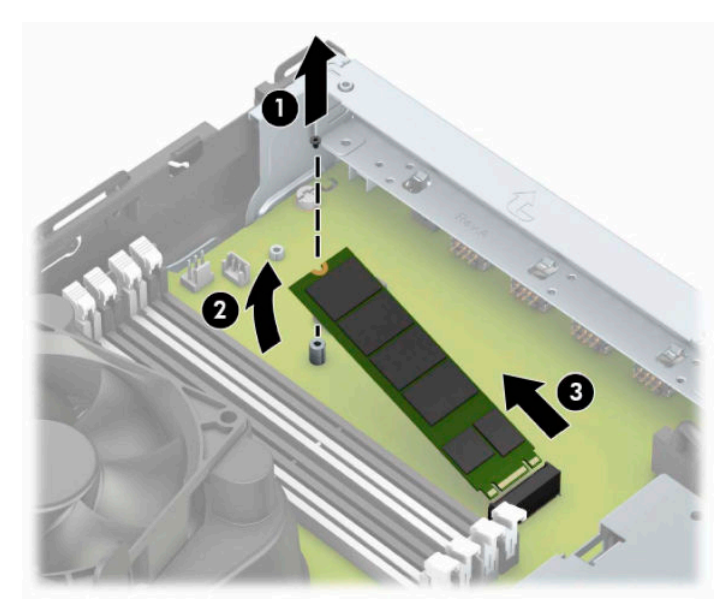

**11.** Pentru a instala un card SSD M.2, glisaţi pinii de pe acesta în conectorul plăcii de sistem în timp ce ţineţi cardul la un unghi de aproximativ 30° (1). Apăsaţi celălalt capăt al cardului în jos (2) şi apoi fixaţi cardul cu şurubul (3).

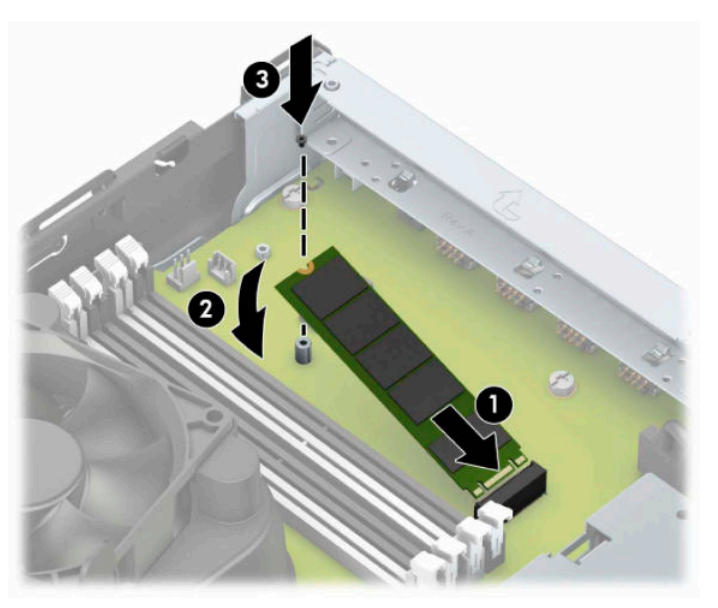

**12.** Ţineţi carcasa unităţii în poziţie înclinată, astfel încât urechile şi sloturile din partea laterală a cutiei unității și șasiu să fie aliniate, și apoi glisați urechile și sloturile împreună (1). Apoi apăsați din cealaltă parte a carcasei unităţii în jos (2) astfel încât pârghia de eliberare să blocheze cutia unităţii în poziţie.

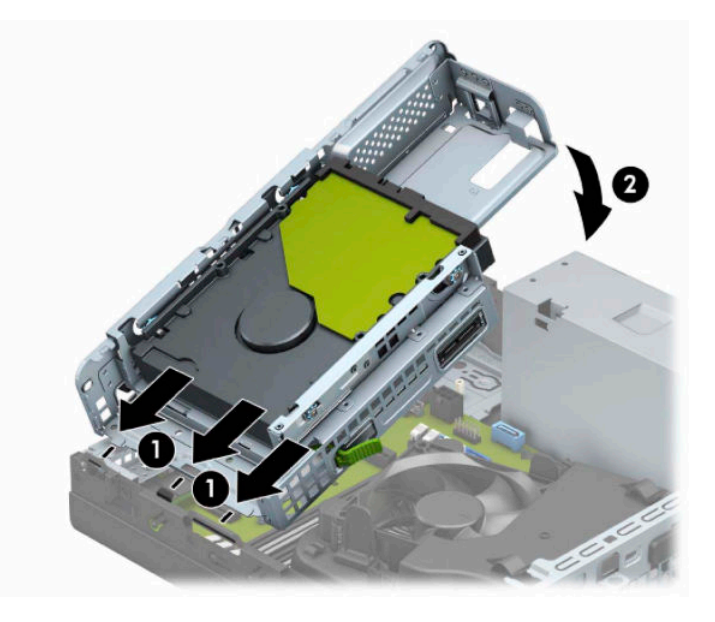

- **13.** Conectaţi cablurile de alimentare şi de date la partea din spate a carcasei unităţii de disc.
- **14.** Înlocuiţi masca frontală.
- **15.** Puneţi la loc panoul de acces al computerului.
- **16.** Dacă computerul se afla pe un suport, puneţi la loc suportul.
- **17.** Reconectaţi cablul de alimentare şi toate dispozitivele externe existente iar apoi porniţi computerul.
- **18.** Blocaţi orice dispozitive de securitate care au fost dezactivate când aţi scos panoul de acces al unităţii Thin Client.

# <span id="page-38-0"></span>**Instalarea unui dispozitiv de blocare pentru securitate**

Aveţi posibilitatea să utilizaţi următoarele încuietori de siguranţă pentru a securiza computerul.

## **Încuietoare pentru cablu de siguranţă**

**1.** Petreceţi cablul de siguranţă în jurul unui obiect bine fixat.

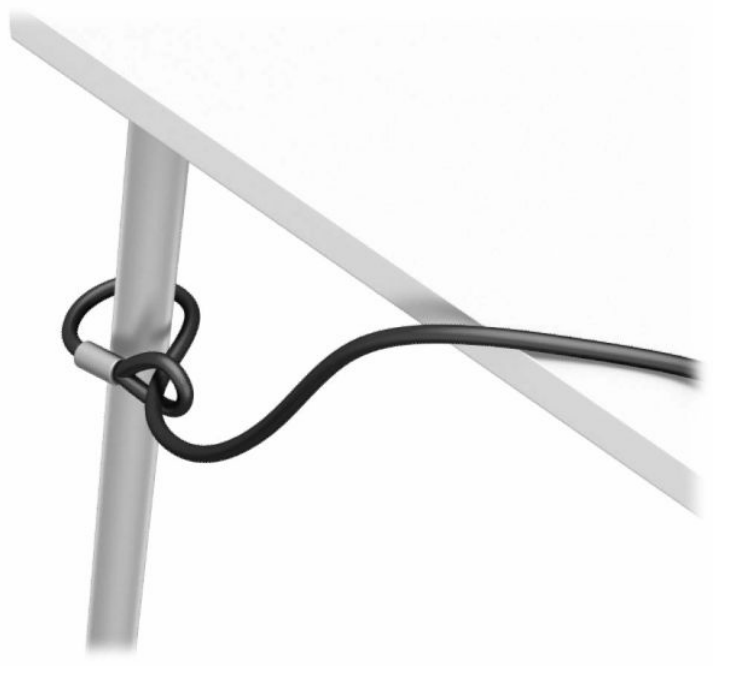

**2.** Introduceţi cablul de siguranță a dispozitivului de blocare în slotul pentru cablu de siguranţă. Apoi blocați-l în poziţie cu cheia.

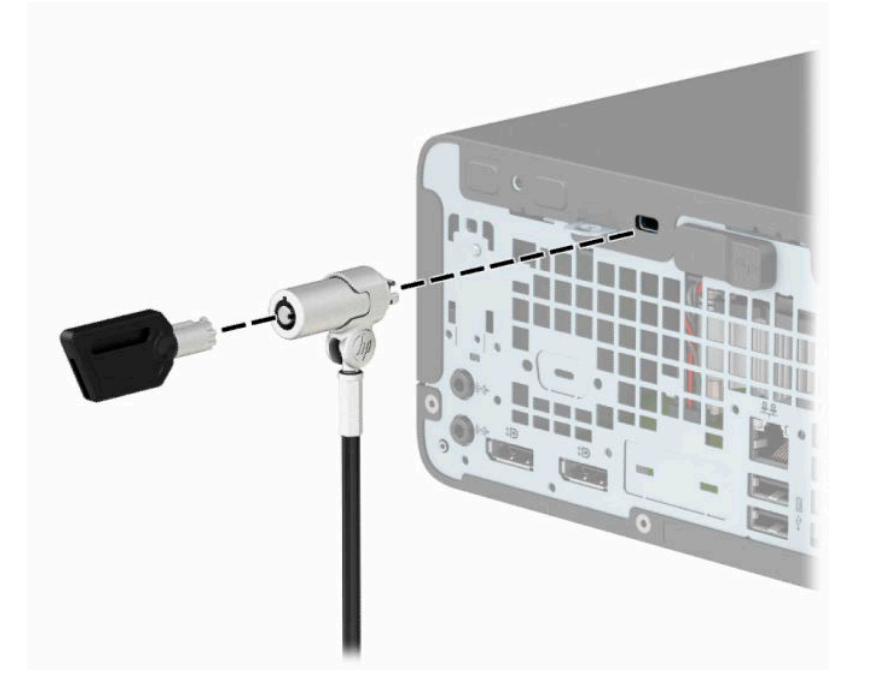

## <span id="page-39-0"></span>**Lacăt**

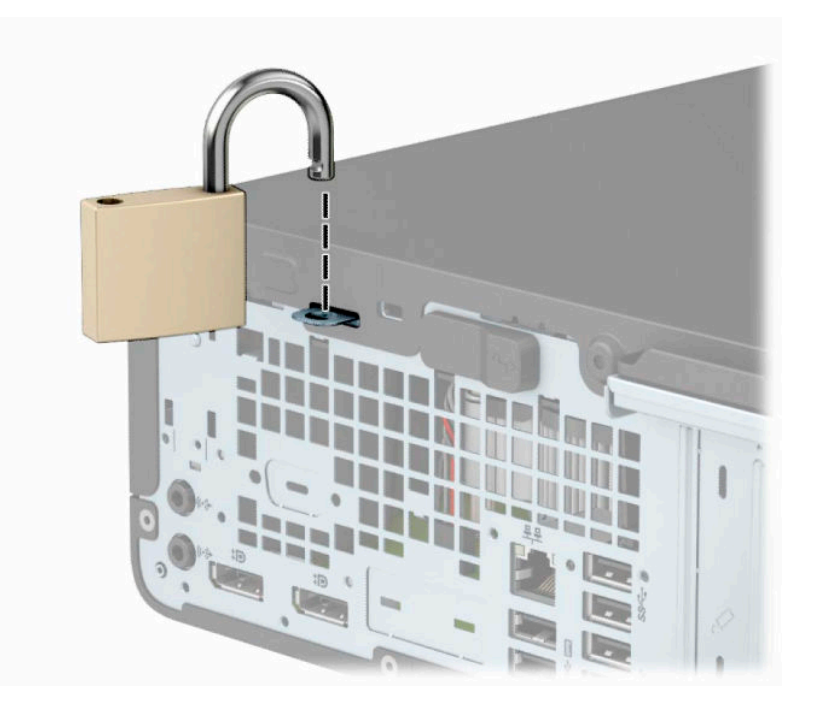

## **Dispozitiv de blocare de siguranţă V2 pentru PC-uri HP Business**

**1.** Montați dispozitivul de fixare a cablului de siguranță pe birou folosind şuruburi adecvate suportului (şuruburile nu se furnizează) (1) şi apoi plasați capacul pe baza dispozitivului de fixare a cablului (2).

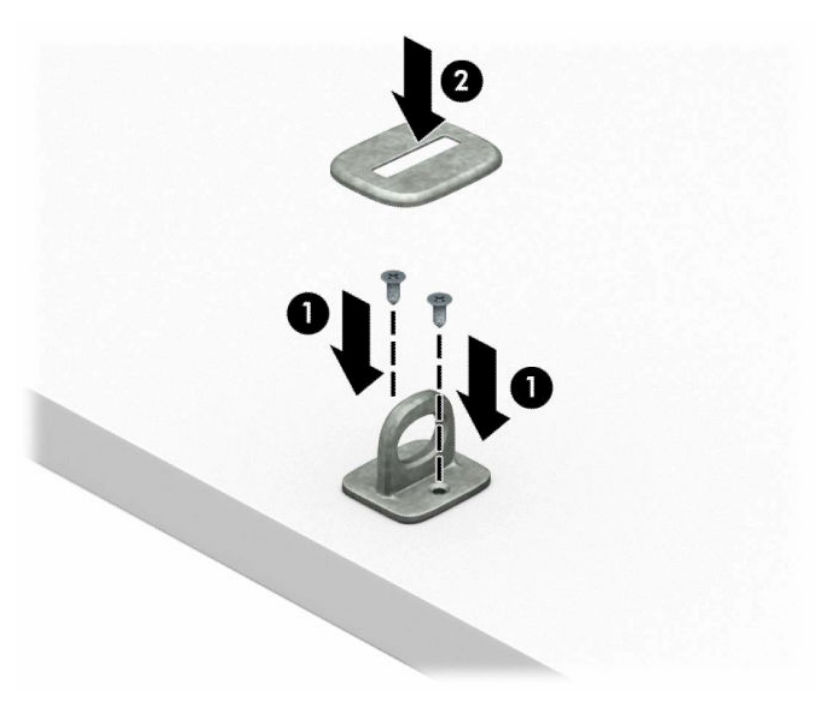

**2.** Petreceţi cablul de siguranţă în jurul unui obiect fix.

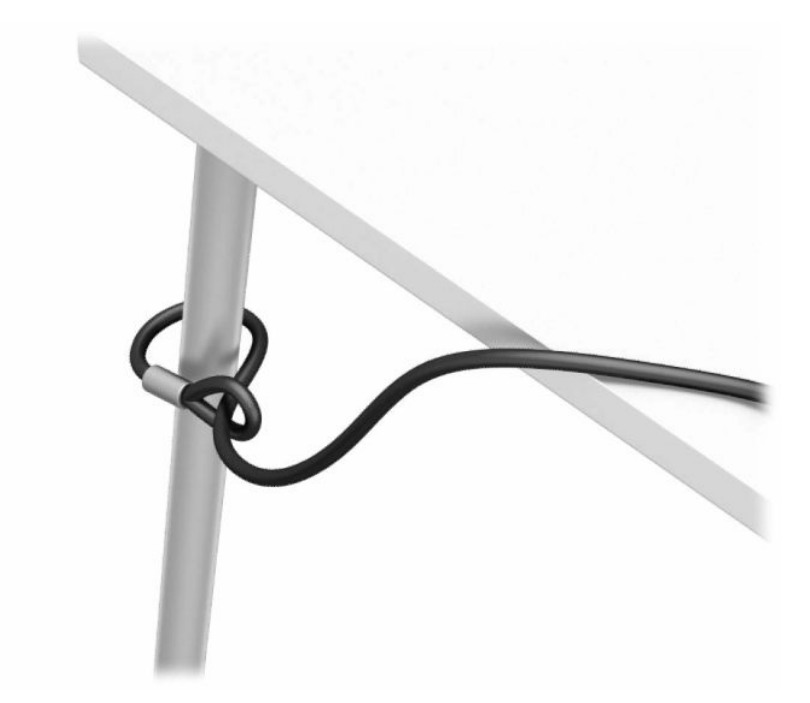

**3.** Introduceți cablul de siguranță prin dispozitivul de fixare a cablului de siguranță.

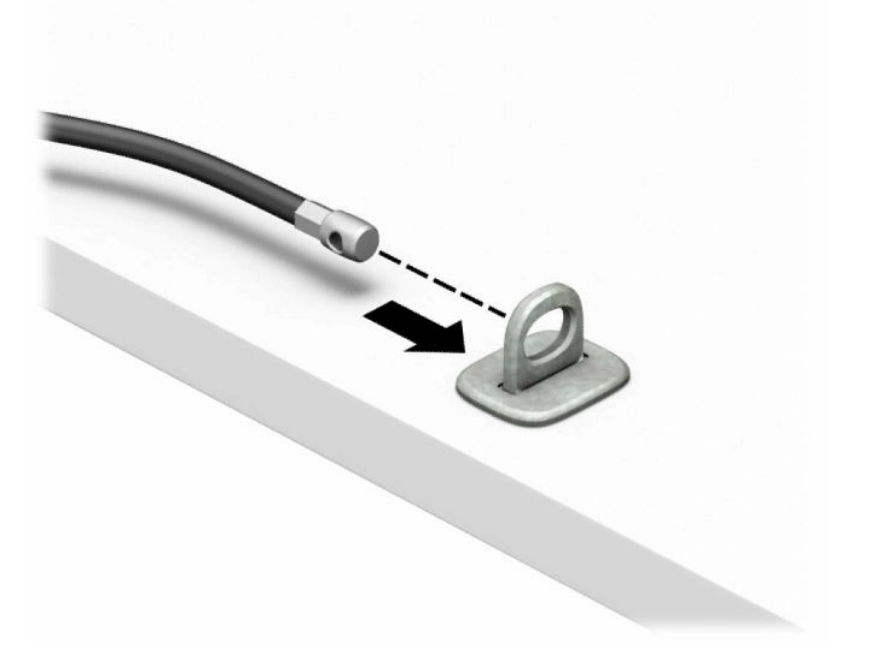

**4.** Depărtaţi cele două braţe ale încuietorii monitorului și introduceţi încuietoarea în fanta cablului de securitate de pe partea din spate a monitorului (1). Apropiaţi braţele pentru a fixa încuietoarea în poziţie (2) și apoi glisaţi ghidajul cablului de securitate prin centrul încuietorii monitorului (3).

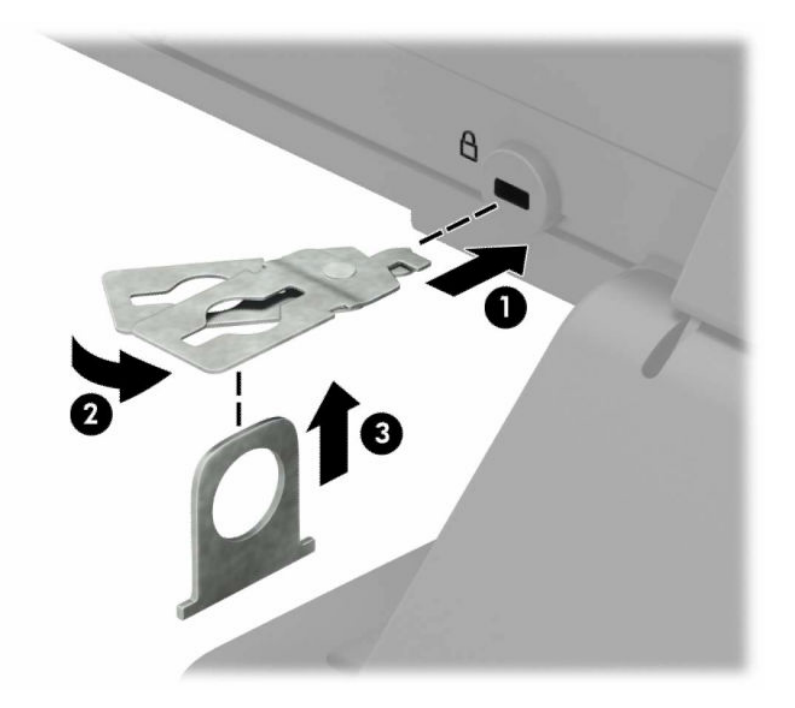

**5.** Glisaţi cablul de siguranţă în ghidajul de siguranţă instalat pe monitor.

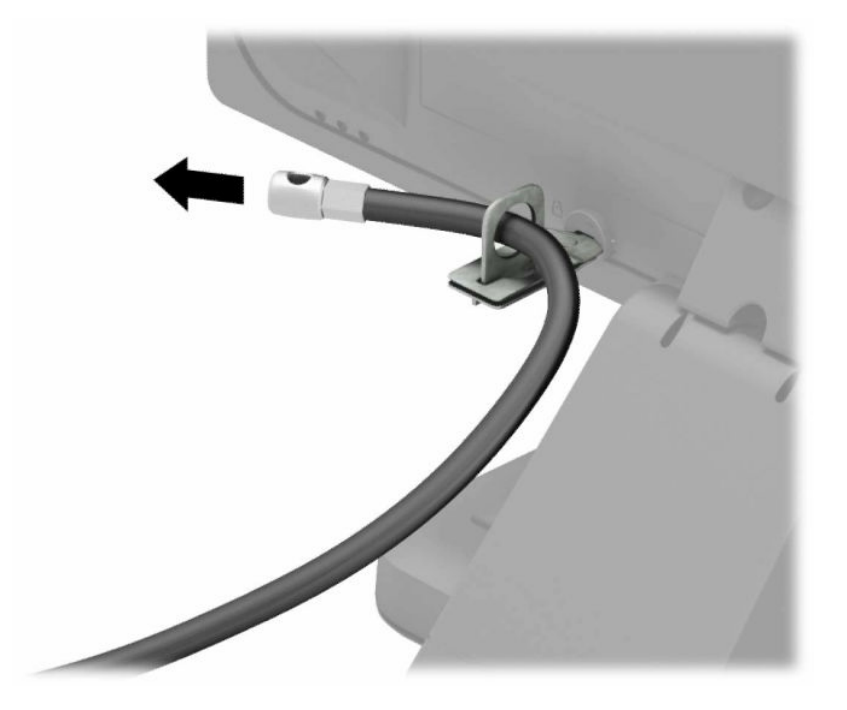

**6.** Montați dispozitivul de fixare a cablului auxiliar pe birou folosind șuruburi adecvate suportului (nu se furnizează șurubul) (1) şi apoi introduceți cablurile auxiliare prin baza sistemului de fixare (2).

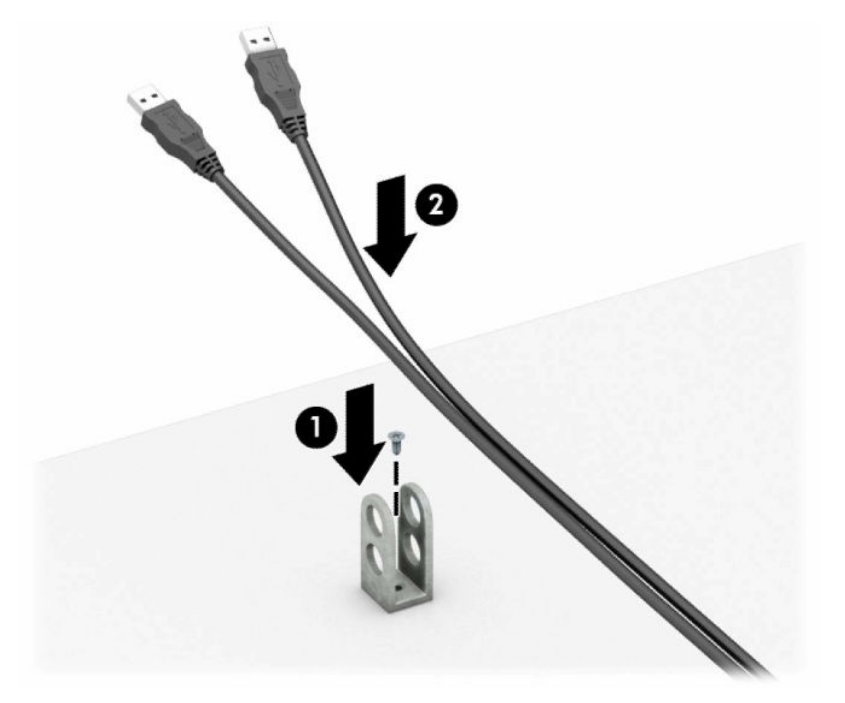

**7.** Introduceți cablul de siguranță în elementului de fixare a cablului auxiliar prin găurile respective.

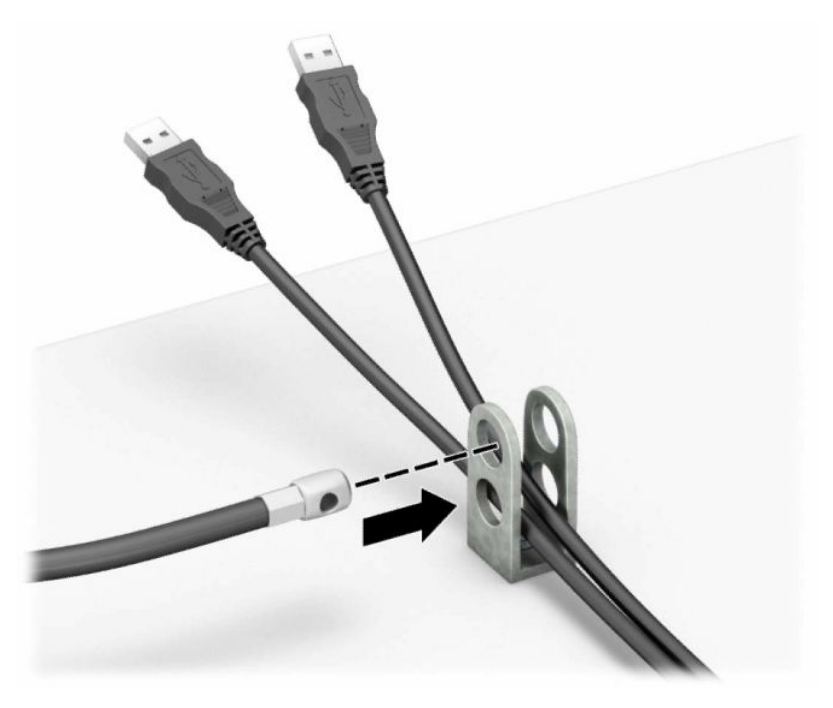

**8.** Înşurubaţi dispozitivul de blocare pe suport utilizând şurubul prevăzut.

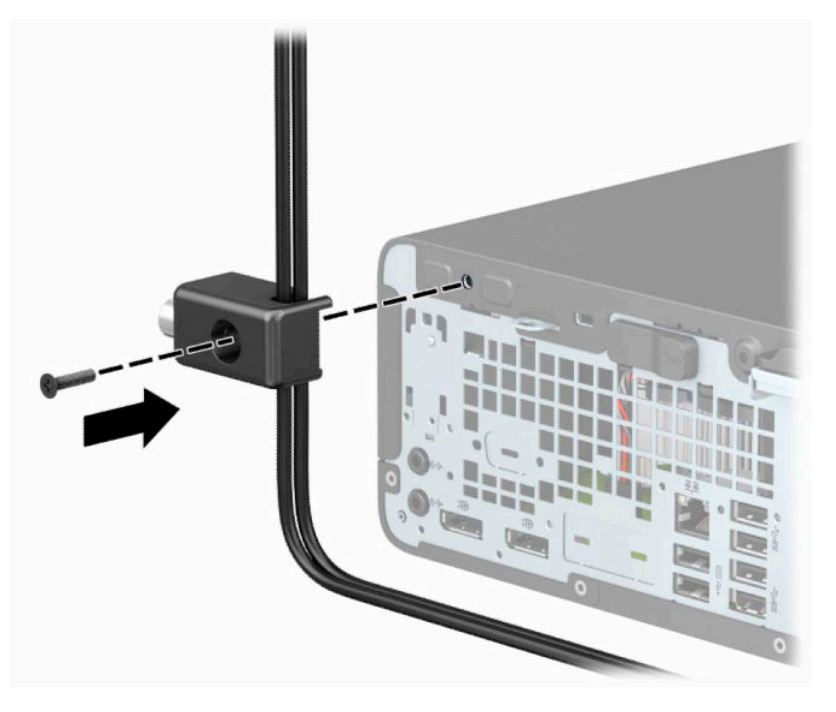

**9.** Introduceţi capătul de conectare al cablului de siguranţă în încuietoare (1) și împingeţi butonul (2) pentru a activa încuietoarea. Pentru a dezactiva dispozitivul de blocare, utilizaţi cheia furnizată.

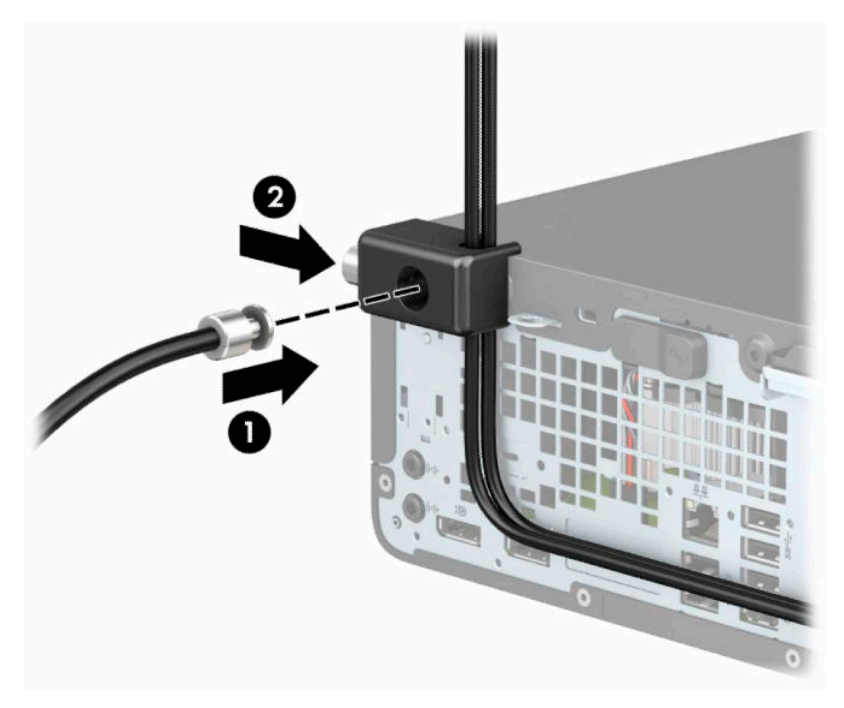

**10.** După ce aţi finalizat toţi paşii, toate dispozitivele de la staţia dvs. de lucru vor fi securizate.

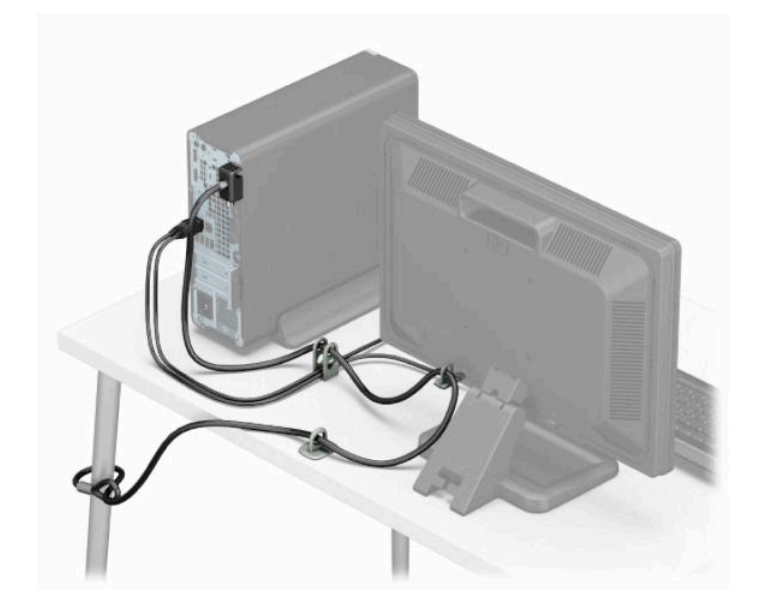

# <span id="page-45-0"></span>**A Înlocuirea acumulatorului**

Bateria livrată împreună cu computerul furnizează energie pentru ceasul în timp real. Când înlocuiţi acumulatorul, utilizaţi un acumulator echivalent cu cel instalat iniţial pe computer. Computerul se livrează cu o baterie celulară rotundă, cu litiu, cu tensiune de 3 V.

**AVERTISMENT!** Computerul are o baterie internă cu dioxid de litiu-mangan. Dacă manevrarea bateriei nu se face în mod corect, există pericolul de incendiu şi de a se produce arsuri. Pentru a reduce pericolul de vătămare corporală:

Nu încercaţi să reîncărcaţi bateria.

Nu o expuneţi la temperaturi mai mari de 60 °C (140 °F).

Nu dezasamblați, nu striviți, nu găuriți, nu scurtcircuitați contactele externe și nici nu le aruncați în foc sau în apă.

Înlocuiţi bateria numai cu piese de schimb HP proiectate pentru acest produs.

**IMPORTANT:** Înainte de a înlocui bateria, este important să faceţi o copie de rezervă a setărilor CMOS ale computerului. Când bateria este scoasă sau înlocuită, setările CMOS se vor şterge.

Electricitatea statică poate să deterioreze componentele electronice ale computerului sau echipamentele opţionale. Înainte de a începe aceste proceduri, aveţi grijă să vă descărcaţi de electricitatea statică atingând un obiect metalic legat la pământ.

**NOTĂ:** Durata de viaţă a acumulatorului cu litiu poate fi extinsă prin conectarea computerului la o priză de c.a. activă. Acumulatorul cu litiu se utilizează numai când computerul nu este conectat la o sursă de c.a.

HP încurajează clienţii să recicleze componentele hardware electronice uzate, cartuşele de imprimare HP originale şi bateriile reîncărcabile. Pentru informaţii suplimentare despre programele de reciclare, accesaţi [http://www.hp.com/recycle.](http://www.hp.com/recycle)

- **1.** Demontaţi sau decuplaţi orice dispozitiv de protecţie care împiedică deschiderea computerului.
- **2.** Scoateţi din computer toate suporturile amovibile, precum CD-urile sau unităţile flash USB.
- **3.** Opriţi corect computerul prin intermediul sistemului de operare și închideţi toate dispozitivele externe.
- **4.** Deconectaţi cablul de alimentare de la priza de c.a. și deconectaţi orice tip de dispozitive externe.
- **IMPORTANT:** Indiferent dacă sistemul este pornit sau nu, tensiunea este întotdeauna prezentă la placa de sistem atât timp cât sistemul este conectat la o priză activă de c.a. Înainte de a deschide computerul trebuie să deconectaţi cablul de alimentare de la sursa de alimentare, pentru a preveni deteriorarea componentelor interne.
- **5.** Scoateţi panoul de acces în computer.
- **6.** Găsiţi bateria şi suportul acesteia pe placa de sistem.
- **NOTĂ:** La unele modele de computer, este posibil să fie necesară îndepărtarea unei componente interne, pentru a avea acces la baterie.
- **7.** În funcţie de suportul bateriei de pe placa de sistem, urmaţi instrucţiunile de mai jos pentru a înlocui bateria.

**Tipul 1**

**a.** Ridicaţi bateria de pe suport.

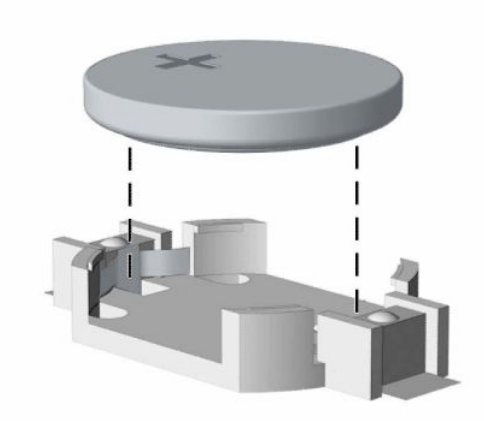

**b.** Glisați pe poziție bateria nouă, cu polul "+" în partea superioară. Suportul bateriei fixează automat bateria în poziţia corectă.

#### **Tipul 2**

**a.** Pentru a degaja acumulatorul din suport, strângeţi clema din metal care se află deasupra marginii acumulatorului (1). Când acumulatorul iese, scoateţi-l afară (2).

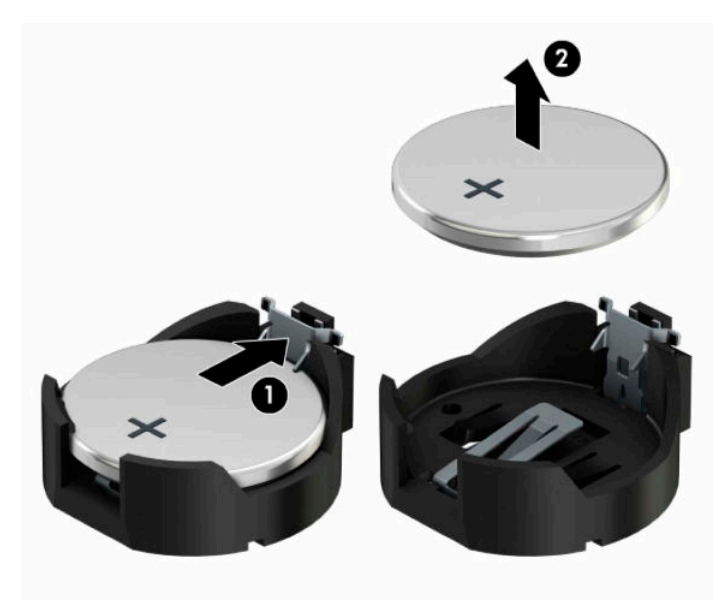

**b.** Pentru a introduce acumulatorul nou, glisați o margine a acestuia pe sub buza suportului, cu polul "+" în partea superioară (1). Apăsați în jos cealaltă margine până când clema prinde marginea bateriei (2).

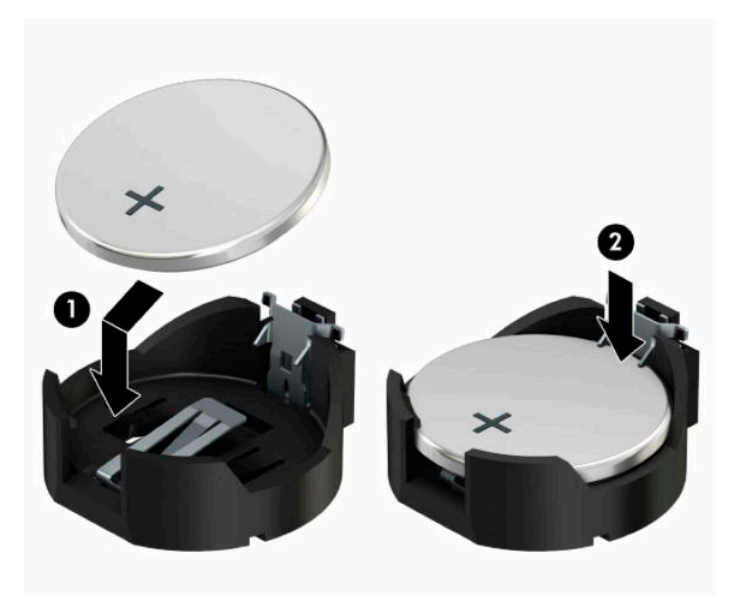

#### **Tipul 3**

- **a.** Trageţi spre înapoi clema (1) care menţine bateria pe poziţie, apoi ridicați bateria (2).
- **b.** Introduceţi bateria nouă şi poziţionaţi la loc clema.

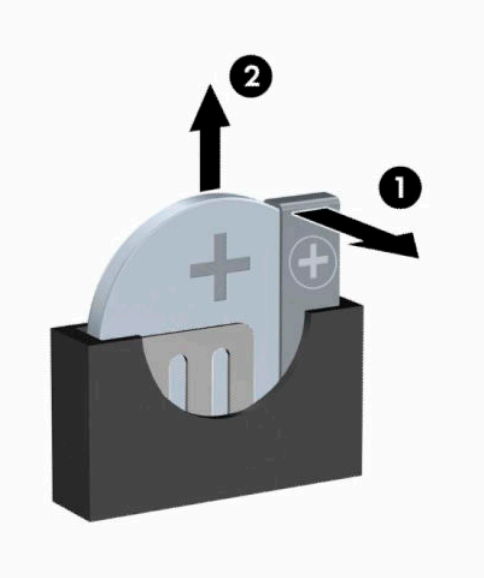

**W NOTĂ:** După ce a fost înlocuită bateria, pentru a termina procedura urmați pașii de mai jos.

- **8.** Montaţi la loc panoul de acces în computer.
- **9.** Reconectaţi cablul de alimentare şi toate dispozitivele externe existente iar apoi porniţi computerul.
- **10.** Fixaţi din nou data şi ora, parolele şi toate setările speciale de sistem, utilizând programul Computer Setup (Configurare computer).
- **11.** Blocaţi orice dispozitive de securitate care au fost dezactivate când aţi scos panoul de acces al computerului.

# <span id="page-49-0"></span>**B Descărcare electrostatică**

Descărcarea electricităţii statice de la un deget sau de la altă parte conductoare poate să deterioreze plăcile de sistem sau alte dispozitive sensibile la electricitate statică. Acest tip de deteriorare poate să reducă durata de viaţă a dispozitivului.

## **Prevenirea descărcării electrostatice**

Pentru a preveni deteriorarea de natură electrostatică, respectaţi următoarele măsuri de precauţie:

- Evitați atingerea cu mâna transportând și depozitând produsele în containere antistatice.
- Păstrați componentele sensibile electrostatic în containerele lor până când acestea ajung în stații de lucru fără electricitate statică.
- Puneţi componentele pe o suprafaţă cu împământare înainte de a le scoate din containere.
- Evitați atingerea pinilor, conductorilor sau circuitelor.
- Întotdeauna trebuie să fiţi legat corespunzător la pământ când atingeţi o componentă sau un ansamblu cu sensibilitate electrostatică.

## **Metode de împământare**

Există câteva metode de împământare. Utilizaţi una sau mai multe dintre metodele următoare în timpul manipulării sau instalării unor componente sensibile electrostatic:

- Utilizaţi o brăţară de împământare conectată printr-un cablu de împământare la șasiul unei staţii de lucru sau al unui computer. Brăţările de împământare sunt benzi flexibile cu o rezistenţă minimă de 1 MΩ  $±$  10% în cordoanele de împământare. Pentru a asigura o împământare corespunzătoare, purtați banda pe piele.
- La staţiile de lucru verticale, utilizaţi benzi pentru călcâie, benzi pentru vârfurile picioarelor sau pentru cizme. Purtaţi benzile la ambele picioare când staţionaţi pe podele conductoare sau pe covoare cu disipaţie.
- Utilizați unelte de lucru conductoare.
- Utilizați un echipament portabil de lucru cu un covor de lucru cu disipație electrostatică, pliant.

Dacă nu aveţi nici unul dintre echipamentele menţionate pentru o împământare corespunzătoare, luaţi legătura cu un distribuitor, revânzător, sau furnizor de servicii autorizat de HP.

**NOTĂ:** Pentru mai multe informaţii despre electricitatea statică, luaţi legătura cu un distribuitor, revânzător sau furnizor de servicii autorizat HP.

# <span id="page-50-0"></span>**C Instrucţiuni de exploatare a computerului, îngrijirea de rutină și pregătirea pentru transport**

## **Instrucţiuni de exploatare a computerului şi întreţinerea de rutină**

Pentru a configura şi a întreţine corect computerul şi monitorul, urmaţi aceste indicaţii:

- Feriți computerul de umezeală excesivă, de lumina directă a soarelui și de temperaturi excesiv de ridicate sau de coborâte.
- Puneți computerul în funcțiune pe o suprafață solidă și plană. Lăsați un loc liber de 10,2 cm (4 inch) pe toate părţile ventilate ale computerului, inclusiv deasupra monitorului, pentru a permite circulaţia curentului de aer necesar.
- Nu limitaţi niciodată curentul de aer în interiorul computerului prin blocarea oricărui orificiu de aerisire sau a prizei de aer. Nu amplasaţi tastatura, cu picioarele acesteia în jos, direct lângă partea frontală a unităţii de calcul deoarece prin acesta se limitează curentul de aer.
- Nu utilizați niciodată computerul dacă ați scos panoul de acces sau capacele de la orice slot al plăcii de extensie.
- Nu stivuiți computerele unul peste altul și nu plasați computerele atât de aproape unul de altul astfel încât să fie supuse reciproc aerului recirculat sau preîncălzit.
- În cazul în care computerul va funcţiona în interiorul unei capsule separate, trebuie să asiguraţi ventilarea prin aspirarea și evacuarea aerului din capsulă, respectând în același timp indicaţiile pentru operare menţionate mai sus.
- Tineți lichidele la distanță față de computer și de tastatură.
- Nu acoperiți niciodată canalele de ventilație ale monitorului cu nici un tip de material.
- Instalați sau activați funcțiile de gestionare a energiei ale sistemului de operare sau ale altui software, inclusiv stările de oprire temporară.
- Închideți computerul înainte de a efectua oricare dintre activitățile descrise în continuare:
	- Ştergeţi exteriorul computerului cu o cârpă moale, umedă, după cum este necesar. Utilizarea produselor de curăţat poate să decoloreze sau să deterioreze stratul de finisare.
	- Curăţaţi periodic orificiile de ventilaţie din toate părţile cu aerisire ale computerului. Scamele, praful şi alte materiale străine pot să blocheze orificiile de ventilaţie şi să limiteze curentul de aer.

# <span id="page-51-0"></span>**Măsuri de protecţie privind unităţile optice**

Aveţi grijă să respectaţi următoarele indicaţii în timpul acţionării sau curăţării unităţii optice.

## **Funcţionare**

- Nu deplasați unitatea în timpul funcționării. Aceasta poate avea drept rezultat defectarea în timpul citirii.
- Evitaţi expunerea unităţii la modificări bruște de temperatură, deoarece în interiorul unităţii se poate forma condens. Dacă temperatura se modifică brusc în timp ce unitatea este pornită, așteptaţi cel puţin 1 oră înainte de a opri alimentarea. Dacă exploataţi unitatea imediat, este posibil ca aceasta să funcţioneze defectuos în timpul citirii.
- Evitați amplasarea unității în locuri supuse la umiditate ridicată, la temperaturi extreme, la vibrații mecanice sau expuse la lumina directă a soarelui.

## **Curăţare**

- Curăţaţi panoul şi dispozitivele de comandă cu o cârpă moale şi uscată sau cu o cârpă moale umezită uşor cu o soluţie diluată de detergent. Nu pulverizaţi niciodată fluide de curăţare direct pe unitate.
- Evitaţi utilizarea oricărui tip de solvent, cum ar fi alcool sau benzen, care pot să deterioreze stratul de finisare.

## **Protecţie**

Dacă pe unitate cade un obiect sau lichid, scoateţi imediat computerul din priză şi solicitaţi verificarea sa de către un furnizor de servicii autorizat de HP.

# **Pregătire pentru expediere**

Urmaţi aceste sugestii când pregătiţi transportarea computerului:

**1.** Efectuați copii de siguranță ale fișierelor unității de disc pe un dispozitiv de stocare extern. Asigurați-vă că suporturile pentru copiere nu sunt supuse la impulsuri electrice sau magnetice cât timp sunt depozitate sau în timpul transportului.

**W NOTĂ:** Unitatea de disc se blochează automat când se întrerupe alimentarea sistemului.

- **2.** Scoateţi şi depozitaţi toate suporturile amovibile.
- **3.** Închideţi computerul şi dispozitivele externe.
- **4.** Deconectaţi cablul de alimentare de la priza de c.a. și apoi de la computer.
- **5.** Deconectaţi componentele sistemului și dispozitivele externe de la sursele lor de alimentare și apoi de la computer.
- **W NOTĂ:** Înainte de a transporta computerul, asigurați-vă că toate plăcile sunt plasate în mod corespunzător şi fixate în sloturile de placă.
- **6.** Ambalaţi componentele sistemului şi dispozitivele externe în cutiile de ambalaj originale, cu suficient material de împachetare pentru a le proteja.

# <span id="page-52-0"></span>**D Accesibilitate**

# **HP şi accesibilitatea**

Deoarece compania HP lucrează pentru a îmbina diversitatea, includerea şi munca/viaţa în structura companiei, acest lucru este reflectat în tot ceea ce face HP. Compania HP se străduieşte să creeze un mediu cuprinzător, concentrat asupra conectării oamenilor la puterea tehnologiei, în întreaga lume.

## **Găsirea instrumentelor de tehnologie de care aveţi nevoie**

Tehnologia poate dezlănțui potențialul dumneavoastră uman. Tehnologia de asistare elimină barierele și vă ajută să creaţi independenţă la domiciliu, la birou şi în comunitate. Tehnologia de asistare ajută la creşterea, menținerea și îmbunătățirea capabilităților funcționale ale tehnologiei electronice și informaționale. Pentru mai multe informații, consultați Găsirea celei [mai bune tehnologii de asistare,](#page-53-0) la pagina 48.

## **Angajamentul companiei HP**

Compania HP s-a angajat să furnizeze produse şi servicii care sunt accesibile pentru persoanele cu dizabilităţi. Acest angajament stă la baza diversităţii obiectivelor companiei şi contribuie la asigurarea faptului că beneficiile tehnologiei sunt disponibile pentru toţi.

Ţelul companiei HP privind accesibilitatea este de a proiecta, a produce şi a comercializa produse şi servicii care pot fi utilizate efectiv de către oricine, inclusiv de către persoanele cu dizabilităţi, fie ca atare, fie prin intermediul unor dispozitive de asistare.

Pentru a atinge ţelul respectiv, această Politică de accesibilitate stabileşte şapte obiective cheie care ghidează acțiunile companiei HP. Se așteaptă ca toți managerii și angajații de la HP să susțină aceste obiective și implementarea acestora, în conformitate cu funcțiile și responsabilitățile lor:

- Creşterea gradului de conştientizare a problemelor de accesibilitate în cadrul companiei HP şi asigurarea instruirii necesare angajaţilor pentru a proiecta, a produce, a comercializa şi a livra produse şi servicii accesibile.
- Dezvoltarea liniilor directoare privind accesibilitatea pentru produse și servicii și responsabilizarea grupurilor de dezvoltare a produselor pentru implementarea acestor linii directoare acolo unde este fezabil din punct de vedere competitiv, tehnic și economic.
- Implicarea persoanelor cu dizabilități în dezvoltarea liniilor directoare privind accesibilitatea și în proiectarea şi testarea produselor şi serviciilor.
- Documentarea caracteristicilor de asistare şi disponibilizarea în mod public a informaţiilor despre produsele şi serviciile HP, într-o formă accesibilă.
- Stabilirea relațiilor cu principalii furnizori de tehnologie și soluții de asistare.
- Sprijinirea activităţilor interne şi externe de cercetare şi dezvoltare care îmbunătăţesc tehnologia de asistare relevantă pentru produsele şi serviciile HP.
- Susținerea și aducerea contribuției la standardele industriale și recomandările pentru accesibilitate.

## <span id="page-53-0"></span>**Asociaţia internaţională a specialiştilor în accesibilitate (International Association of Accessibility Professionals - IAAP)**

IAAP este o asociaţie non-profit concentrată asupra promovării profesiunii dedicate accesibilităţii prin intermediul reţelelor, educaţiei şi certificării. Obiectivul este de a-i ajuta pe specialiştii în accesibilitate să-şi dezvolte şi să-şi perfecţioneze carierele, precum şi să faciliteze integrarea de către organizaţii a caracteristicilor de accesibilitate în produsele şi infrastructura lor.

Ca membră fondatoare, compania HP s-a alăturat pentru a participa, împreună cu alte organizaţii, la promovarea domeniului accesibilităţii. Acest angajament susţine ţelul companiei HP de a proiecta, produce şi comercializa produse şi servicii cu caracteristici de accesibilitate, care pot fi utilizate efectiv de către persoanele cu dizabilităţi.

Asociaţia IAAP va învigora profesiile prin conectarea la nivel global a persoanelor individuale, a studenţilor şi a organizaţiilor pentru a învăţa unii de la alţii. Dacă sunteţi interesat să aflaţi mai multe, accesaţi <http://www.accessibilityassociation.org> pentru a vă alătura comunității online, a vă înregistra pentru buletine informative şi a afla despre opţiunile de apartenenţă.

## **Găsirea celei mai bune tehnologii de asistare**

Oricine, inclusiv persoanele cu dizabilităţi sau cu limitări legate de vârstă trebuie să aibă posibilitatea de a comunica, de a se exprima şi de a se conecta cu lumea utilizând tehnologia. Compania HP este dedicată creșterii conștientizării accesibilității pe plan intern și în rândul clienților și partenerilor săi. Indiferent dacă este vorba despre fonturi mari, care sunt simplu de citit, despre recunoaşterea vocii, care vă permite să vă odihniţi mâinile sau despre orice altă tehnologie de asistare care vă ajută într-o situaţie specială, varietatea de tehnologii de asistare face produsele HP mai simplu de utilizat. Cum alegeţi?

#### **Evaluarea nevoilor dumneavoastră**

Tehnologia poate dezlănțui potențialul dumneavoastră. Tehnologia de asistare elimină barierele și vă ajută să creaţi independenţă la domiciliu, la birou şi în comunitate. Tehnologia de asistare (TA) ajută la creşterea, mentinerea și îmbunătățirea capabilităților funcționale ale tehnologiei electronice și informaționale.

Puteţi să alegeţi din multe produse cu tehnologie de asistare. Evaluarea dumneavoastră din punct de vedere al nevoilor de accesibilitate vă poate permite să evaluaţi câteva produse, să răspundeţi la întrebări şi să facilitați alegerea celei mai bune soluții pentru situația dumneavoastră. Veți vedea că specialiștii calificați să efectueze evaluări ale nevoilor de accesibilitate vin din multe domenii, unii fiind licențiați și autorizați în fizioterapie, în terapie ocupatională, în patologia vorbirii/limbii și în alte domenii de expertiză. Alte persoane, care nu sunt autorizate sau licențiate, pot să furnizeze, de asemenea, informații pentru evaluare. Va fi necesar să vă interesaţi în legătură cu experienţa şi domeniul de expertiză al persoanei respective, precum şi despre tariful cerut, pentru a determina dacă aceasta este corespunzătoare pentru nevoile dumneavoastră.

#### **Accesibilitate pentru produsele HP**

Următoarele legături furnizează informaţii despre caracteristicile de accesibilitate şi tehnologia de asistare, dacă este cazul, incluse în diferite produse HP. Aceste resurse vă vor ajuta să selectaţi caracteristicile şi produsele specifice cu tehnologie de asistare care corespund cel mai bine situaţiei dumneavoastră.

- [HP Elite x3 Opţiuni de accesibilitate](http://support.hp.com/us-en/document/c05227029) (Windows 10 Mobile)
- PC-uri HP Opțiuni de accesibilitate pentru Windows 7
- [PC-uri HP Opţiuni de accesibilitate pentru Windows 8](http://support.hp.com/us-en/document/c03672465)
- [PC-uri HP Opţiuni de accesibilitate pentru Windows 10](http://support.hp.com/us-en/document/c04763942)
- Tablete HP Slate 7 Activarea [caracteristicilor de accesibilitate pe tableta HP \(Android 4.1/Jelly Bean\)](http://support.hp.com/us-en/document/c03678316)
- PC-uri HP SlateBook Activarea [caracteristicilor de accesibilitate](http://support.hp.com/us-en/document/c03790408) (Android 4.3, 4.2/Jelly Bean)
- <span id="page-54-0"></span>● PC-uri HP Chromebook – Activarea [caracteristicilor de accesibilitate pe HP Chromebook sau Chromebox](https://support.google.com/chromebook/answer/177893?hl=en&ref_topic=9016892) [\(Chrome OS\)](https://support.google.com/chromebook/answer/177893?hl=en&ref_topic=9016892)
- [Cumpărături HP periferice pentru produsele HP](http://store.hp.com/us/en/ContentView?eSpotName=Accessories&storeId=10151&langId=-1&catalogId=10051)

Dacă aveţi nevoie de asistenţă suplimentară referitoare la caracteristicile de accesibilitate ale produsului dumneavoastră HP, consultați Contactarea serviciului de asistență, la pagina 51.

Legături suplimentare către partenerii şi furnizorii externi care pot oferi asistenţă suplimentară:

- [Informaţii de accesibilitate pentru produsele Microsoft](http://www.microsoft.com/enable) (Windows 7, Windows 8, Windows 10, Microsoft [Office\)](http://www.microsoft.com/enable)
- Informații de accesibilitate pentru produsele Google (Android, Chrome, Google Apps)
- [Tehnologii de asistare sortate după tipul de dizabilitate](http://www8.hp.com/us/en/hp-information/accessibility-aging/at-product-impairment.html)
- [Tehnologii de asistare sortate după tipul de produs](http://www8.hp.com/us/en/hp-information/accessibility-aging/at-product-type.html)
- [Furnizori de tehnologii de asistare cu descrierile produselor](http://www8.hp.com/us/en/hp-information/accessibility-aging/at-product-descriptions.html)
- Asociaţia industriei tehnologiilor de asistare [\(Assistive Technology Industry Association ATIA\)](http://www.atia.org/)

# **Standarde şi legislaţie**

## **Standarde**

Secţiunea 508 a standardelor FAR (Federal Acquisition Regulation) a fost creată de Consiliul de acces din SUA (US Access Board) pentru a reglementa accesul la tehnologia de informaţii şi de comunicaţii (TIC) pentru persoanele cu dizabilităţi fizice, senzoriale sau cognitive. Standardele conţin criterii tehnice specifice pentru diverse tipuri de tehnologii, precum și cerințe de performanță care se concentrează asupra capacităților funcționale ale produselor vizate. Criteriile specifice acoperă aplicațiile software și sistemele de operare, informațiile bazate pe web și aplicațiile, computerele, produsele de telecomunicații, video și multimedia, precum şi produsele închise autonome.

#### **Ordinul 376 – EN 301 549**

Standardul EN 301 549 a fost creat de Uniunea Europeană în cadrul Ordinului 376 ca bază pentru un set de instrumente online pentru achizițiile publice de produse TIC. Standardul specifică cerințele de accesibilitate funcţională aplicabile pentru produsele şi serviciile TIC, împreună cu o descriere a procedurilor de testare şi a metodologiei de evaluare pentru fiecare cerinţă de accesibilitate.

#### **Instrucţiuni de accesibilitate a conţinutului de pe web (Web Content Accessibility Guidelines - WCAG)**

Recomandările privind accesibilitatea conţinutului web (Web Content Accessibility Guidelines - WCAG) din cadrul Iniţiativei de accesibilitate web (Web Accessibility Initiative - WAI) a W3C îi ajută pe proiectanţii şi dezvoltatorii web să creeze site-uri care corespund mai bine cerințelor persoanelor cu dizabilități sau cu limitări legate de vârstă. Recomandările WCAG promovează accesibilitatea la nivelul întregii game de conținut web (text, imagini, audio și video) și de aplicații web. Recomandările WCAG pot fi testate cu precizie, sunt simplu de înțeles și de utilizat și oferă dezvoltatorilor web flexibilitate pentru a inova. De asemenea, au fost aprobate recomandările WCAG 2.0, ca [ISO/IEC 40500:2012.](http://www.iso.org/iso/iso_catalogue/catalogue_tc/catalogue_detail.htm?csnumber=58625/)

Recomandările WCAG vizează în special barierele întâmpinate la accesarea conţinutului web de către persoanele cu dizabilităţi vizuale, auditive, fizice, cognitive şi neurologice, precum şi de către utilizatorii mai vârstnici ai internetului, care au nevoi de accesibilitate. Recomandările WCAG 2.0 definesc caracteristicile conţinutului accesibil:

- <span id="page-55-0"></span>● **Perceptibil** (de exemplu, prin posibilitatea de a asigura alternative de text pentru imagini, subtitluri pentru conţinutul audio, adaptabilitatea prezentărilor şi contrastul culorilor)
- **Operabil** (prin posibilitatea de a asigura accesul la tastatură, contrastul culorilor, temporizarea la operaţiile de intrare, evitarea blocării şi capacitatea de navigare)
- **Inteligibil** (prin posibilitatea de a asigura lizibilitatea, predictibilitatea și asistența la operațiile de intrare)
- **Robust** (de exemplu, prin posibilitatea de a asigura compatibilitatea cu tehnologiile de asistare)

## **Legislaţie şireglementări**

Accesibilitatea la tehnologia informaţiei şi la informaţii a devenit un subiect cu o importanţă legislativă din ce în ce mai mare. Legăturile listate mai jos oferă informaţii despre cele mai importante legi, reglementări şi standarde.

- **[Statele Unite](http://www8.hp.com/us/en/hp-information/accessibility-aging/legislation-regulation.html#united-states)**
- **[Canada](http://www8.hp.com/us/en/hp-information/accessibility-aging/legislation-regulation.html#canada)**
- **[Europa](http://www8.hp.com/us/en/hp-information/accessibility-aging/legislation-regulation.html#europe)**
- **[Marea Britanie](http://www8.hp.com/us/en/hp-information/accessibility-aging/legislation-regulation.html#united-kingdom)**
- **[Australia](http://www8.hp.com/us/en/hp-information/accessibility-aging/legislation-regulation.html#australia)**
- [În întreaga lume](http://www8.hp.com/us/en/hp-information/accessibility-aging/legislation-regulation.html#worldwide)

## **Resurse şi legături utile privind accesibilitatea**

Următoarele organizații pot fi resurse utile pentru informații despre dizabilități și limitări legate de vârstă.

**MOTĂ:** Aceasta nu este o listă exhaustivă. Aceste organizații sunt indicate numai în scopuri informaționale. Compania HP nu îşi asumă nicio responsabilitate pentru informaţiile sau contactele pe care le găsiţi pe Internet. Lista de pe această pagină nu implică niciun gir din partea companiei HP.

### **Organizaţii**

- Asociația americană a persoanelor cu dizabilități (American Association of People with Disabilities -AAPD)
- Asociaţia programelor privind legile referitoare la tehnologiile de asistare (The Association of Assistive Technology Act Programs - ATAP)
- Asociaţia persoanelor care suferă de pierderea auzului, din America (Hearing Loss Association of America - HLAA)
- Centrul de asistență tehnică și instruire în tehnologia informației (Informațion Technology Technical Assistance and Training Center - ITTATC)
- **Lighthouse International**
- Asociatia natională a surzilor (National Association of the Deaf)
- Federația națională a nevăzătorilor (National Federation of the Blind)
- Societatea de inginerie şi tehnologie de asistare pentru reabilitare din America de Nord (Rehabilitation Engineering & Assistive Technology Society of North America - RESNA)
- Telecommunications for the Deaf and Hard of Hearing, Inc. (TDI)
- Inițiativa de accesibilitate web (Web Accessibility Initiative WAI) a W3C

## <span id="page-56-0"></span>**Instituţii educaţionale**

- Universitatea de Stat din California, Northridge, Centrul pentru dizabilități (CSUN)
- Universitatea din Wisconsin Madison, Centrul de urmărire
- Universitatea din Minnesota Programul de acomodare la computer

### **Alte resurse privind dizabilităţile**

- **Programul de asistență tehnică ADA (Americans with Disabilities Act)**
- ILO Global Business and Disability Network
- **EnableMart**
- Forumul European pentru Dizabilități (European Disability Forum)
- Reteaua de acomodare la serviciu (Job Accommodation Network)
- Microsoft Enable

## **Legături HP**

[Formularul nostru web de contact](https://h41268.www4.hp.com/live/index.aspx?qid=11387)

Ghid HP pentru siguranță și confort

[Vânzări HP în sectorul public](https://government.hp.com/)

## **Contactarea serviciului de asistenţă**

#### **NOTĂ:** Asistența este numai în limba engleză.

- În atenția clienților care sunt surzi sau au deficiențe de auz și care au întrebări despre asistența tehnică sau accesibilitatea produselor HP:
	- Utilizaţi TRS/VRS/WebCapTel pentru a apela (877) 656-7058, de luni până vineri, între orele 6 şi 21, Ora regiunii muntoase.
- Clienții care au alte dizabilități sau limitări legate de vârstă și care au întrebări despre asistența tehnică sau accesibilitatea produselor HP, sunt rugaţi să aleagă una din următoarele opţiuni:
	- Apelaţi (888) 259-5707, de luni până vineri, între orele 6 şi 21, Ora regiunii muntoase.
	- Completaţi [Formularul de contact pentru persoane cu dizabilităţi sau limitări legate de vârstă](https://h41268.www4.hp.com/live/index.aspx?qid=11387).

# <span id="page-57-0"></span>**Index**

### **A**

accesibilitate [47](#page-52-0) amplasare ID produs [3](#page-8-0) amplasare număr de serie [3](#page-8-0) asistenţă pentru clienţi, accesibilitate [51](#page-56-0) Asociaţia internaţională a specialiştilor în accesibilitate [48](#page-53-0)

#### **B**

blocare dispozitiv de blocare de siguranţă pentru PC-uri HP business [34](#page-39-0)

### **C**

card SSD M.2 demontare [30](#page-35-0) instalare [30](#page-35-0) componente de pe panoul frontal [2](#page-7-0) componente de pe panoul spate [3](#page-8-0) conexiuni pe placa de sistem [12](#page-17-0) conversie turn [11](#page-16-0)

### **D**

demontare card SSD M.2 [30](#page-35-0) unitate de disc [25](#page-30-0) Unitate optică subţire [22](#page-27-0) descărcare electrostatică, prevenire defect [44](#page-49-0) dispozitive de blocare Încuietoare pentru cablu de siguranță [33](#page-38-0) lacăt [34](#page-39-0)

#### **E**

evaluarea nevoilor de accesibilitate [48](#page-53-0)

#### **I**

instalare acumulator [40](#page-45-0) cabluri pentru unităţi de disc [21](#page-26-0) card SSD M.2 [30](#page-35-0) Memorie [13](#page-18-0)

placă de extensie [17](#page-22-0) unitate de disc [26](#page-31-0) Unitate optică subţire [23](#page-28-0) instrucţiuni de exploatare a computerului [45](#page-50-0) instrucțiuni de instalare [4](#page-9-0) instrucțiuni pentru ventilație [45](#page-50-0)

#### **Î**

înlocuirea acumulatorului [40](#page-45-0)

#### **M**

masca frontală scoatere ramă [8](#page-13-0) mască frontală înlocuire [9](#page-14-0) scoatere [7](#page-12-0) Memorie instalare [13](#page-18-0) ocupare socluri [13](#page-18-0)

#### **P**

panou de acces înlocuire [6](#page-11-0) scoatere [5](#page-10-0) placă de extensie instalare [17](#page-22-0) scoatere [17](#page-22-0) Politica de asistare a companiei HP [47](#page-52-0) pregătire pentru expediere [46](#page-51-0)

#### **R**

resurse, accesibilitate [50](#page-55-0)

#### **S**

scoatere acumulator [40](#page-45-0) masca de ramă [8](#page-13-0) mască frontală [7](#page-12-0) panoul de acces al computerului [5](#page-10-0) placă de extensie [17](#page-22-0) Secţiunea 508 - standarde de accesibilitate [49](#page-54-0)

securitate dispozitiv de blocare de siguranţă pentru PC-uri HP business [34](#page-39-0) Încuietoare pentru cablu de siguranţă [33](#page-38-0) lacăt [34](#page-39-0) standarde şi legislaţie, accesibilitate [49](#page-54-0)

#### **T**

TA (tehnologie de asistare) găsire [48](#page-53-0) scop [47](#page-52-0) tehnologie de asistare (TA) găsire [48](#page-53-0) scop [47](#page-52-0)

### **U**

unitate de disc demontare [25](#page-30-0) instalare [26](#page-31-0) unitate optică curăţare [46](#page-51-0) instalare [23](#page-28-0) îndepărtare [22](#page-27-0) măsuri de protecţie [46](#page-51-0) unități conexiuni cabluri [21](#page-26-0) instalare [21](#page-26-0) locaţii [21](#page-26-0)